# 黑客眼中的工控4.0

工控系统安全威胁与应对探索 by Kimon

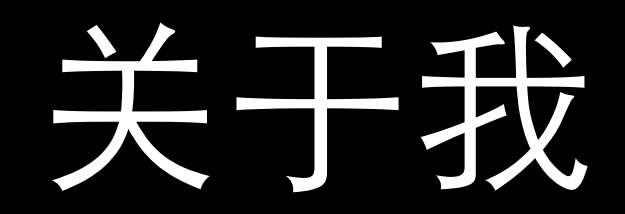

- 中国科技⼤学苏研院
- ADF安全研究团队
- 物联⺴安全、⼯控安全

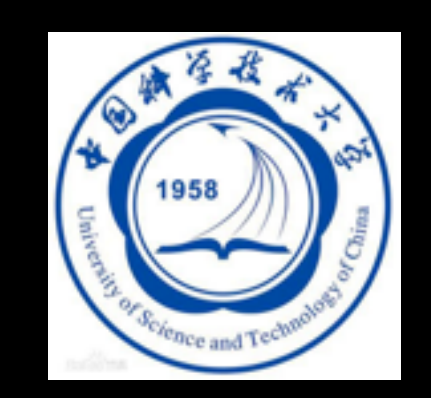

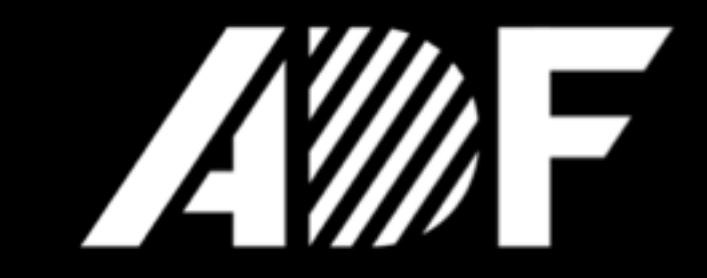

[qmwang@vip.126.com](mailto:qmwang@vip.126.com) 13758178689 王启蒙 Kimon

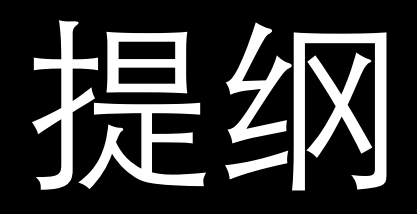

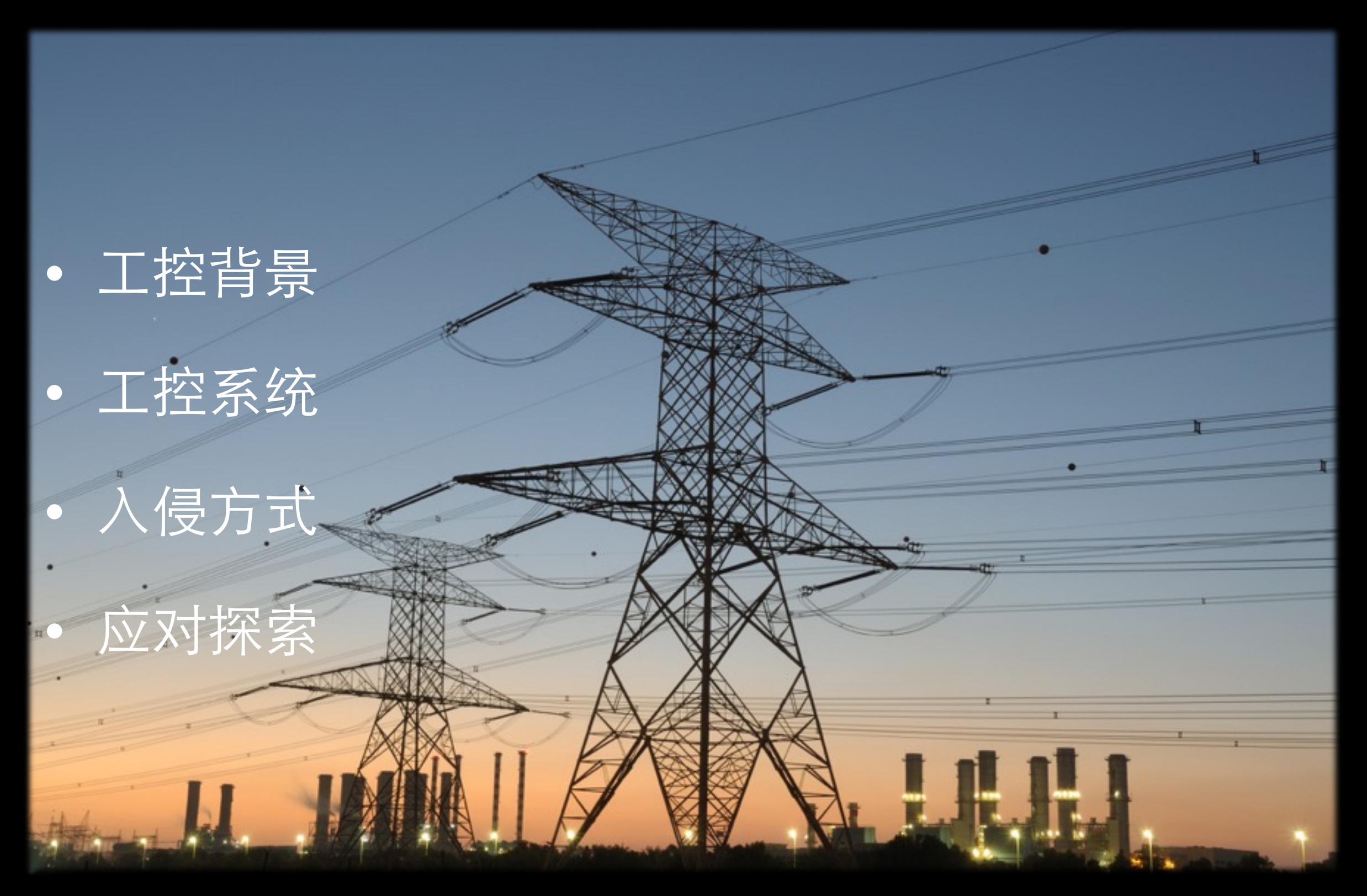

# ⼯业4.0与两化融合

Forschungsunion Wirtschaft und Wissenschaft begelten die Highlach-Strategie

#### **C**acatech NATIONAL ACADEMY OF

Securing the future of German manufacturing industry

#### **Recommendations for** implementing the strategic initiative INDUSTRIE 4.0

Final report of the Industrie 4.0 Working Group

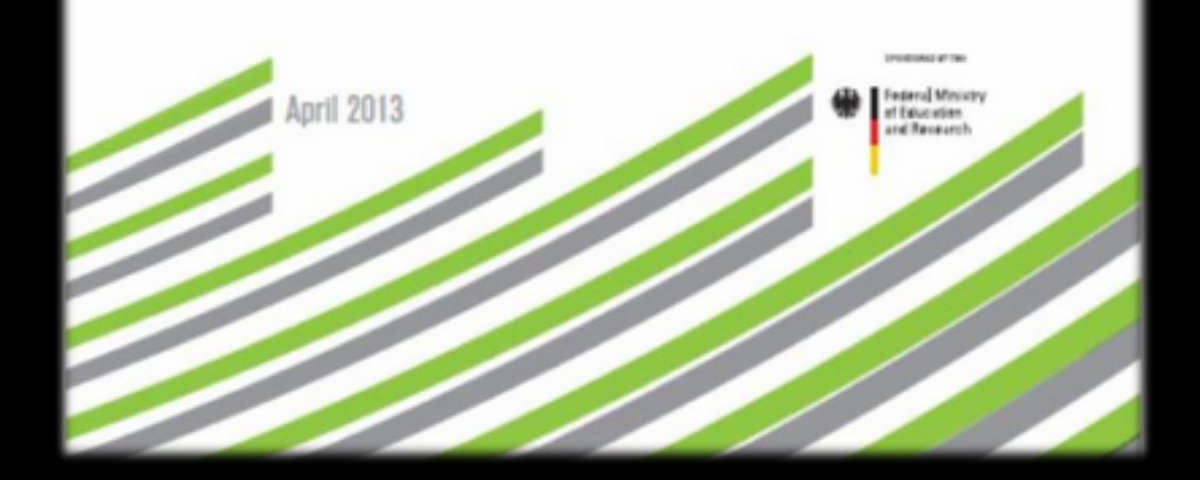

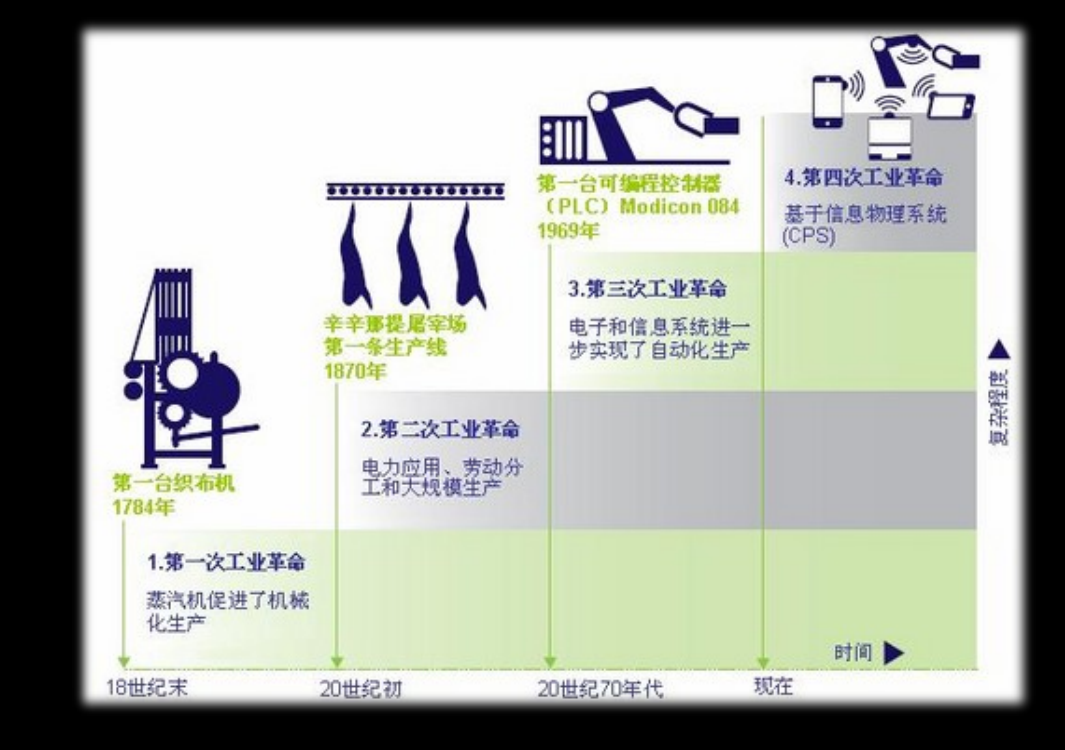

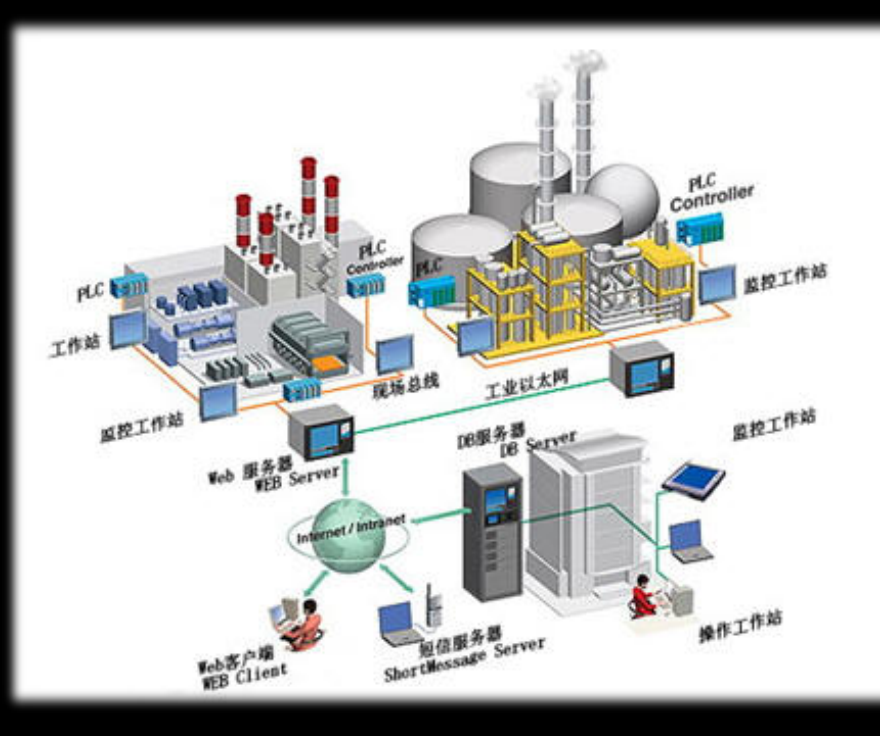

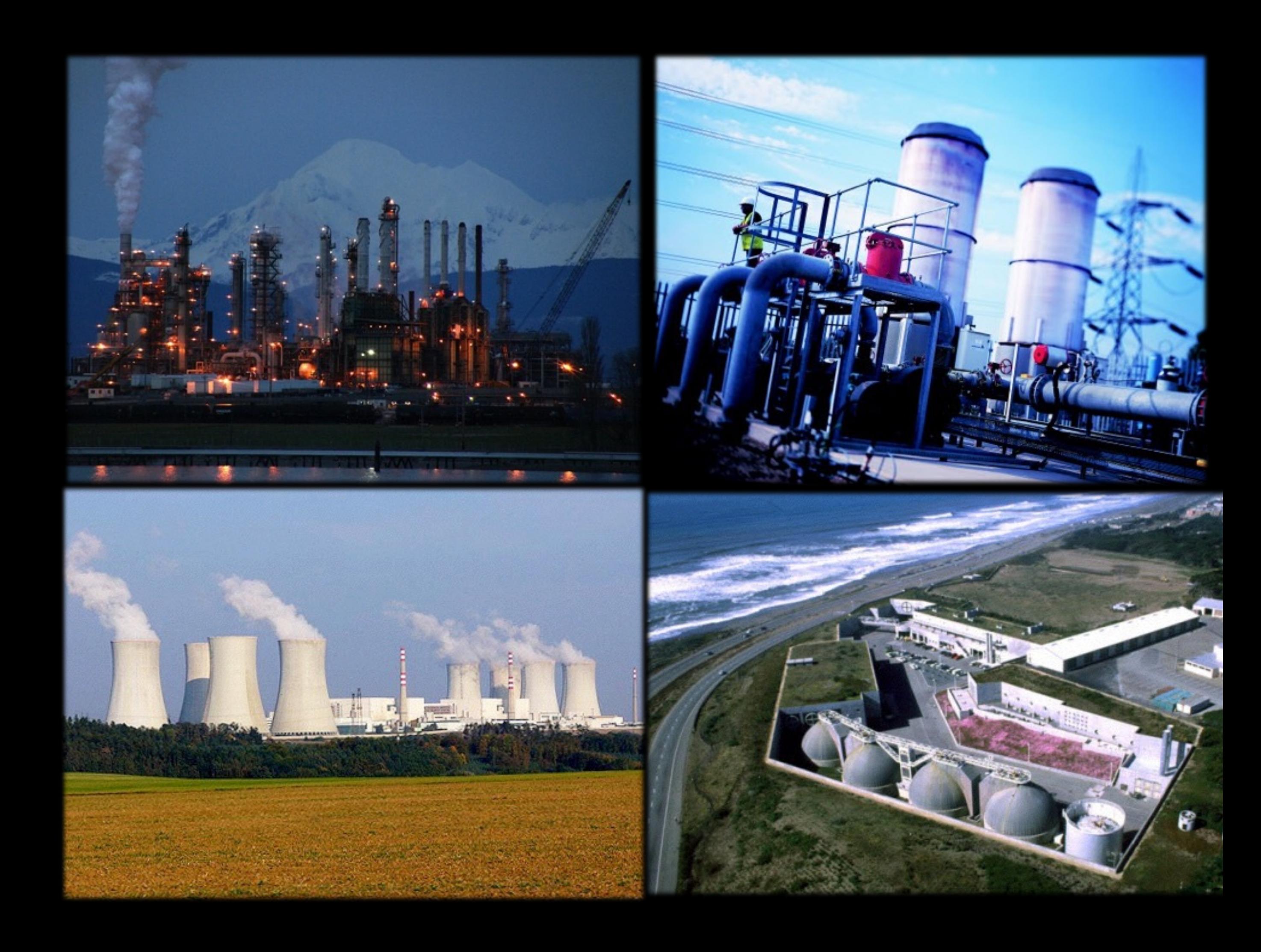

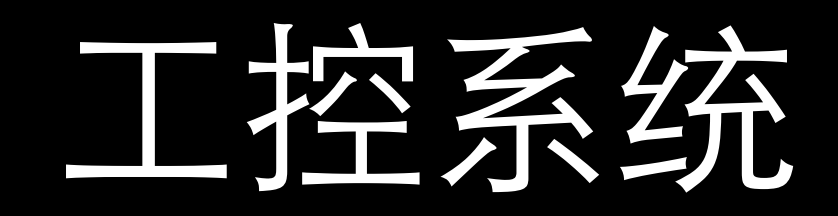

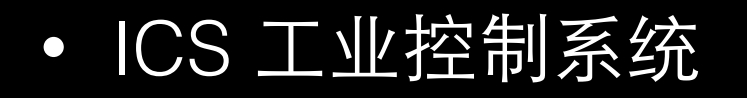

- SCADA 数据采集与监控系统
- DCS 分散式控制系统

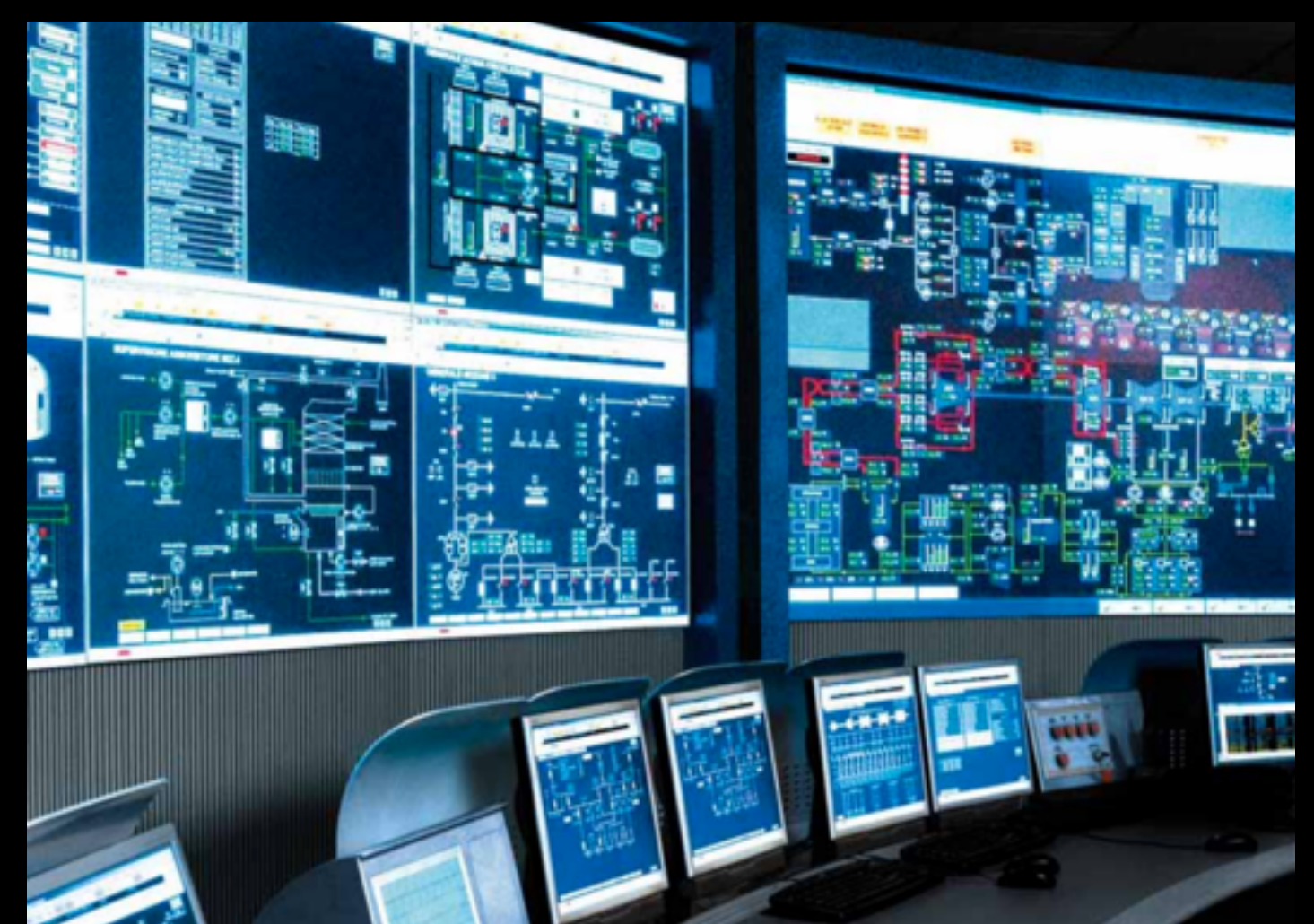

### SCADA系统

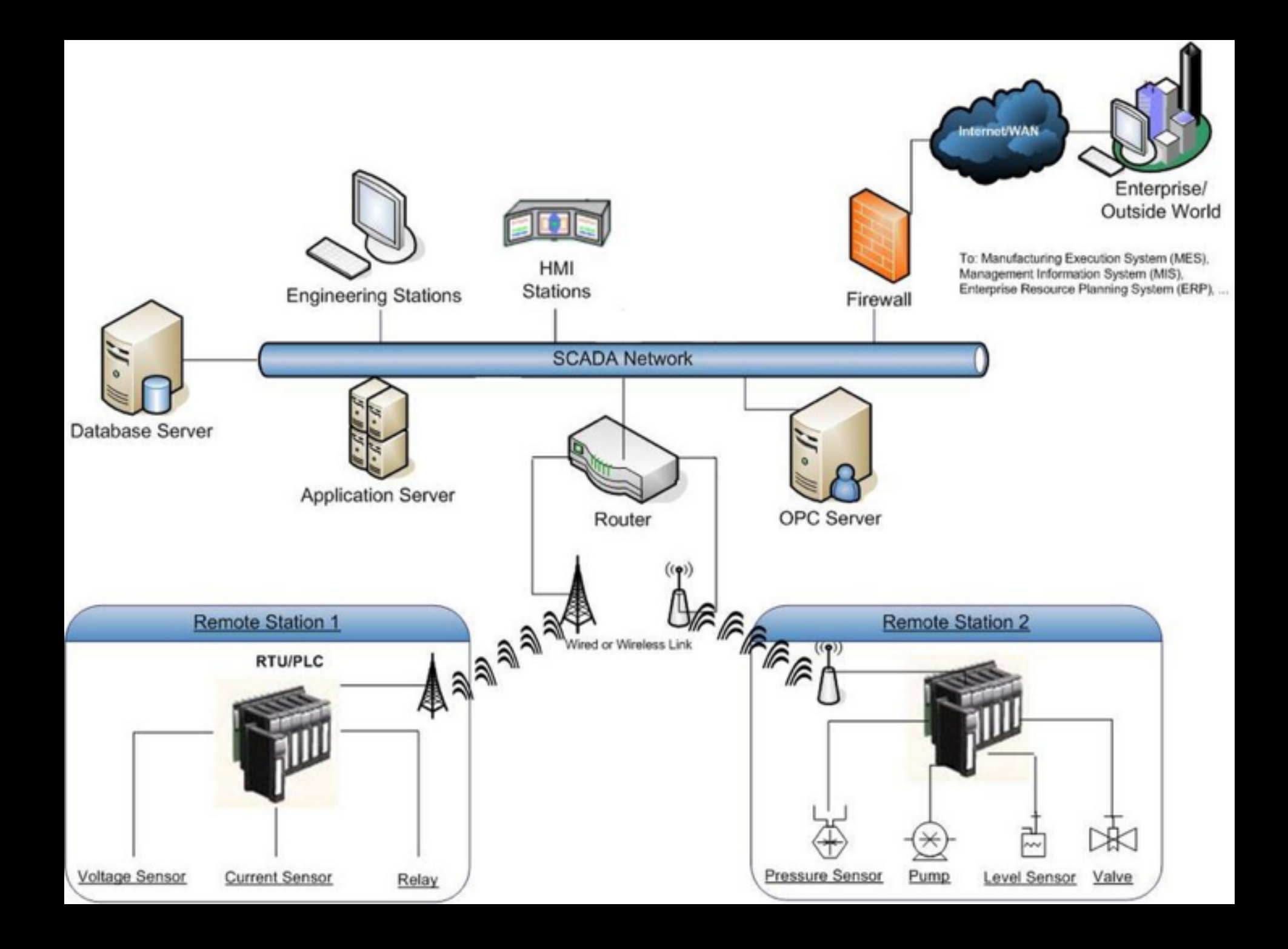

### SCADA系统

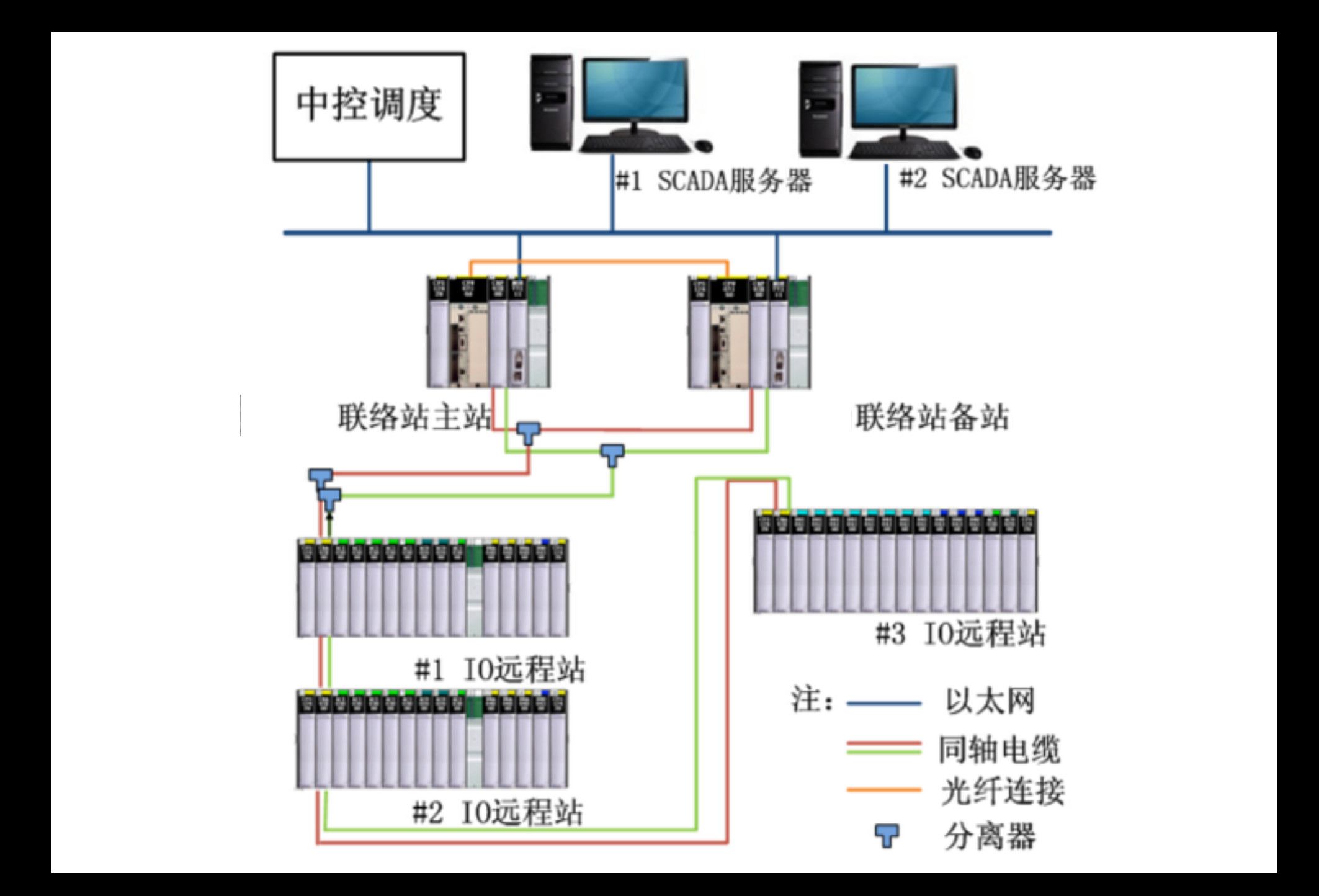

### 工控组件

- PLC可编程逻辑控制器
- RTU远程控制单元
- HMI人机交互界面
- 现场设备

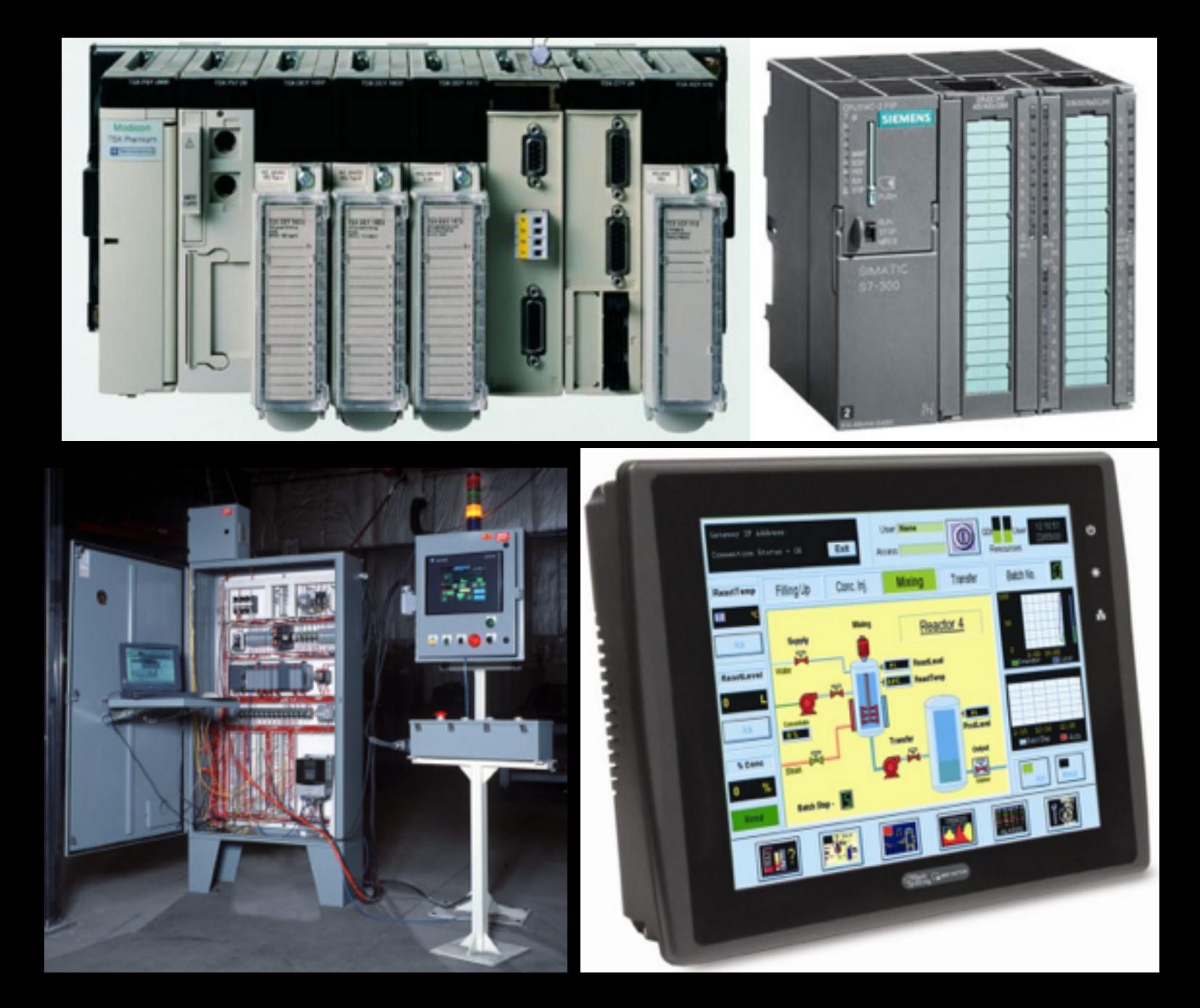

# PLC

- PLC实质是一种用于工业 的计算机
- CPU、存储器、输⼊输出 接口电路、功能模块、通 信模块、电源
- 输⼊采样阶段、⽤户程序 执行阶段、数据刷新阶段
- 梯形图LAD 顺序流程图SFC 指令表IL

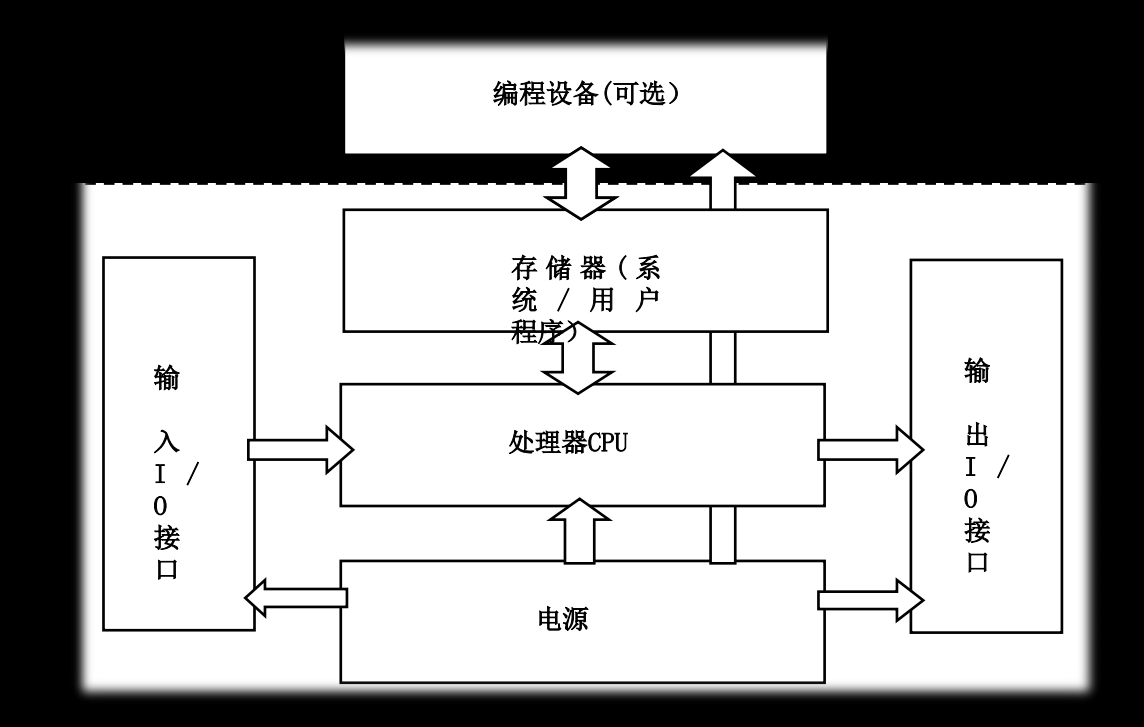

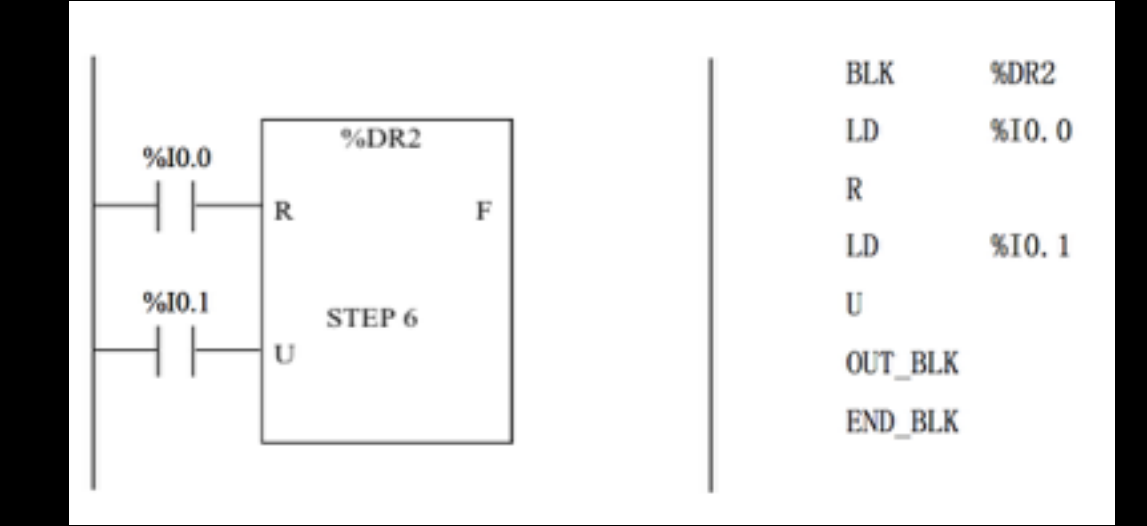

# 威胁趋势

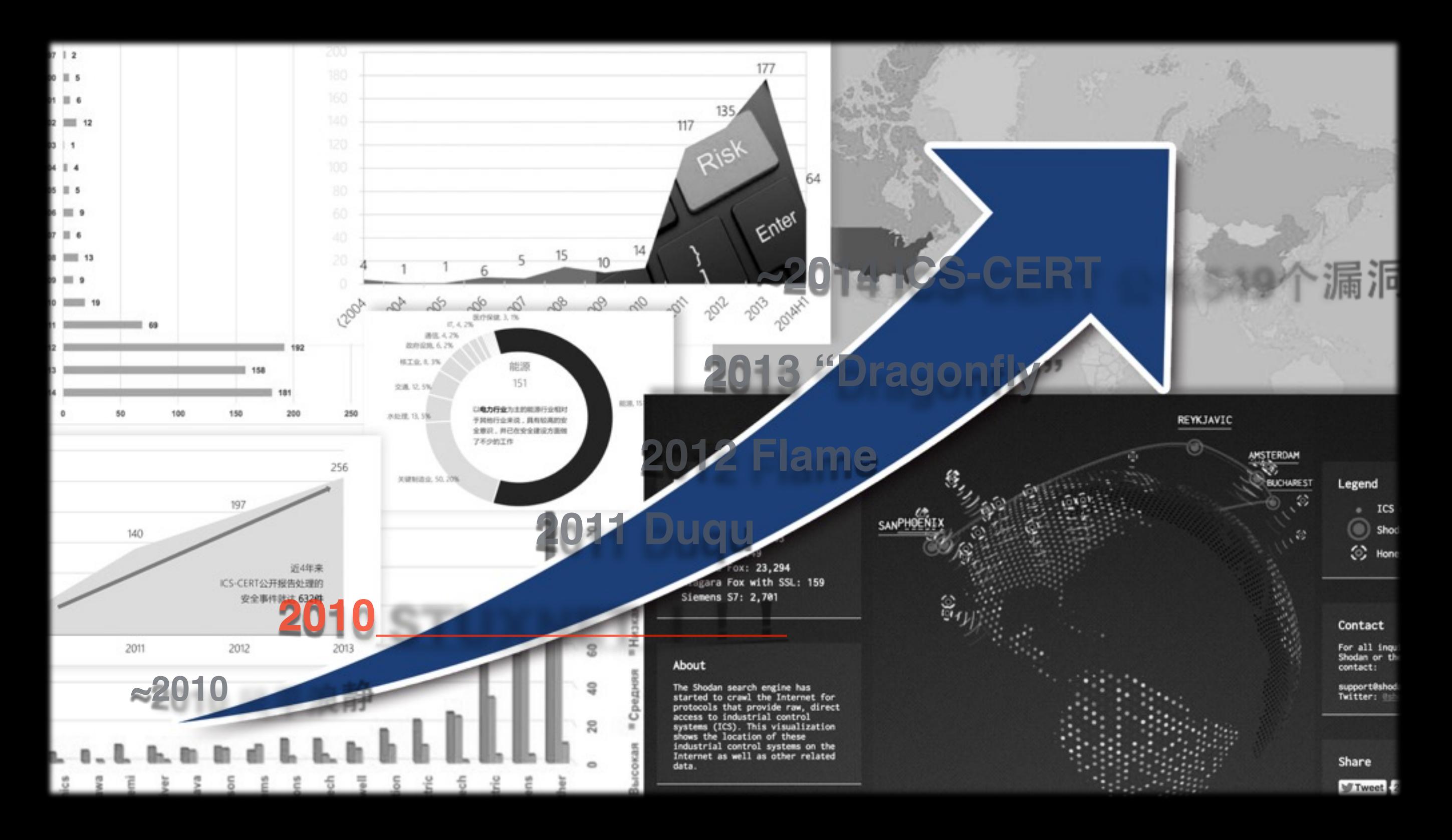

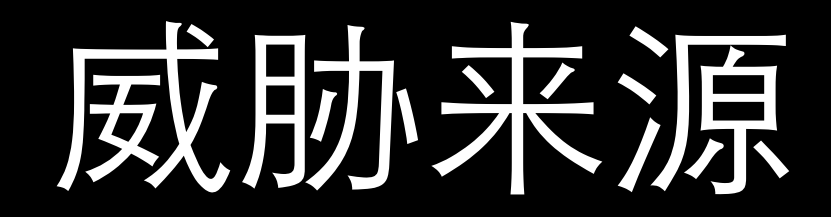

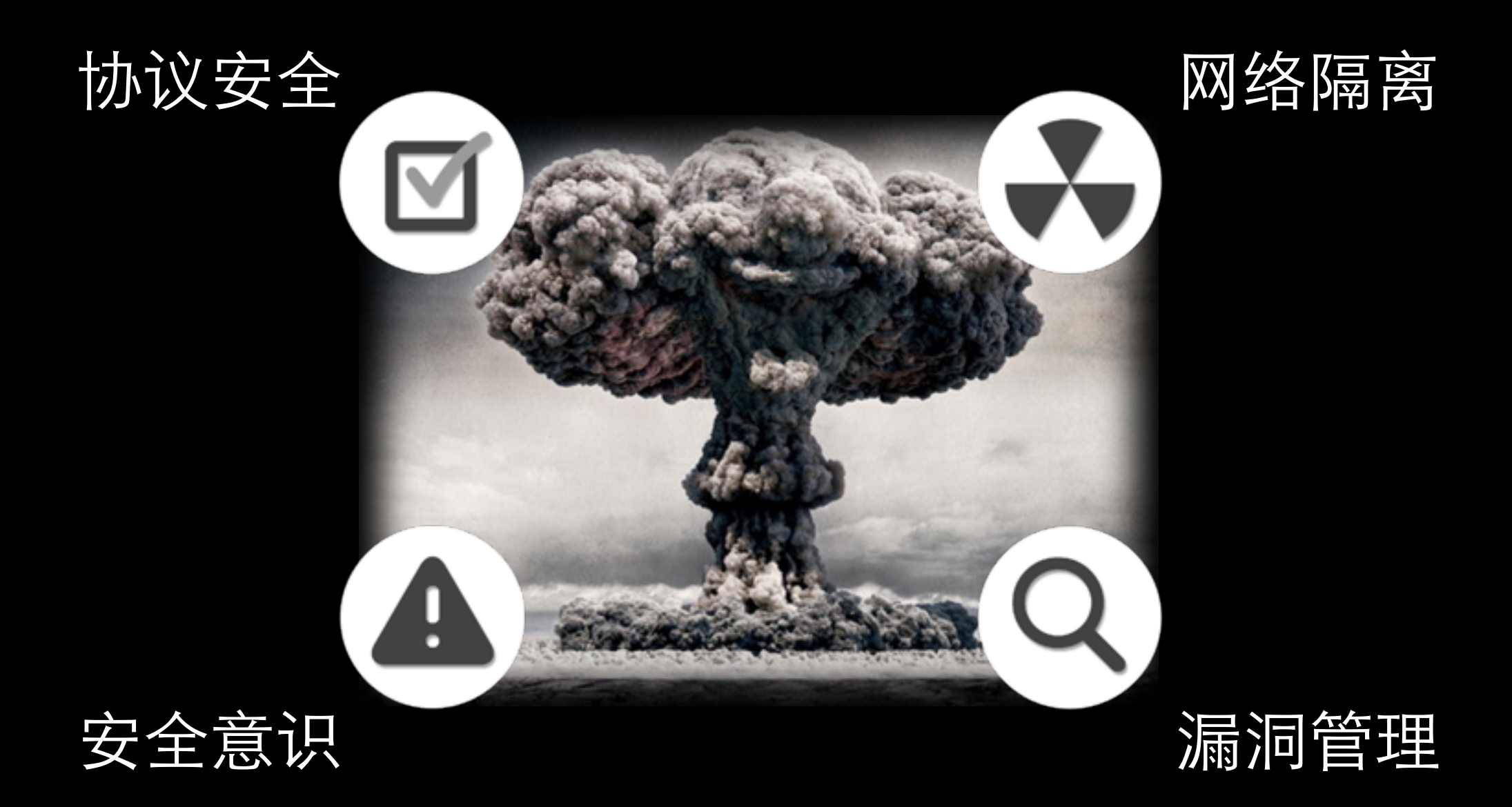

# 工业网络协议

- Modbus
- S3/S5/S7
- DNP3
- Profinet

• …

• Ethernet/IP

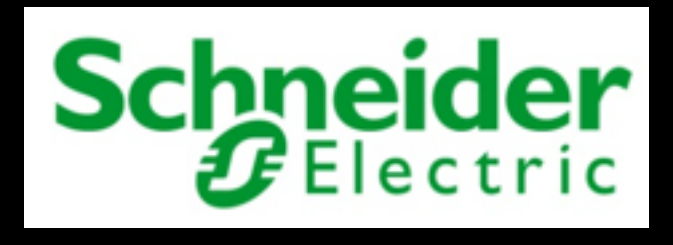

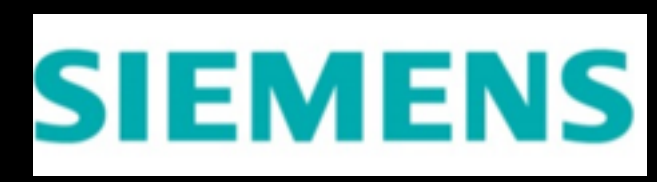

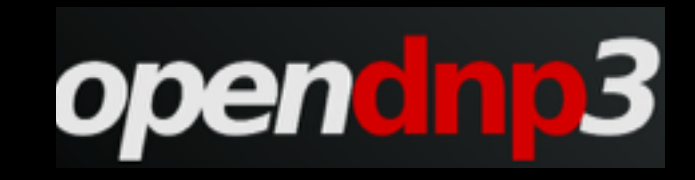

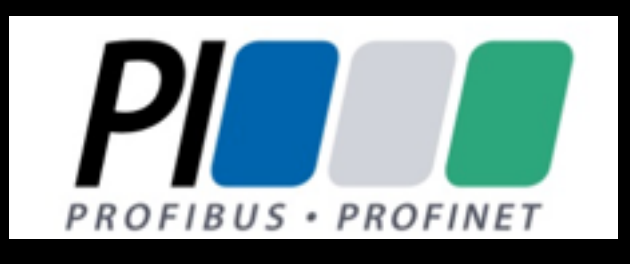

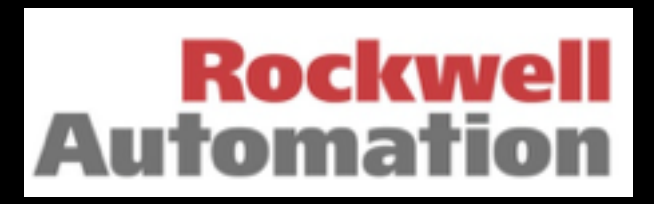

- 全球第一个真正用于工业现场 的总线协议
- 施耐德电子 (Schneider Electric)发布于1979年
- 标准开放,免费使用
- 目前作为工业标准工业网络传 输协议之⼀

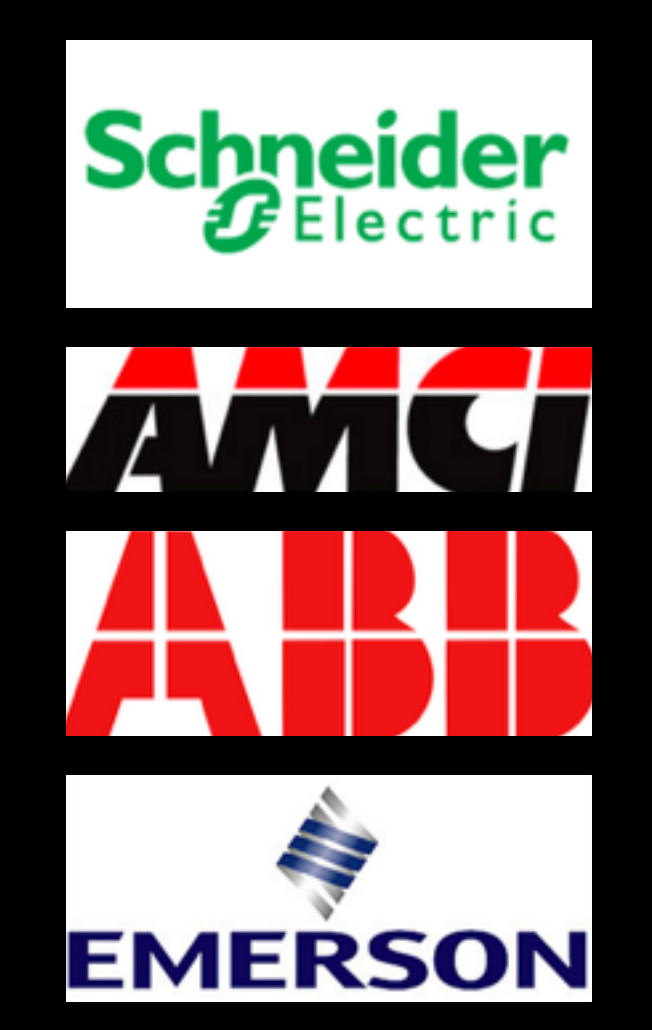

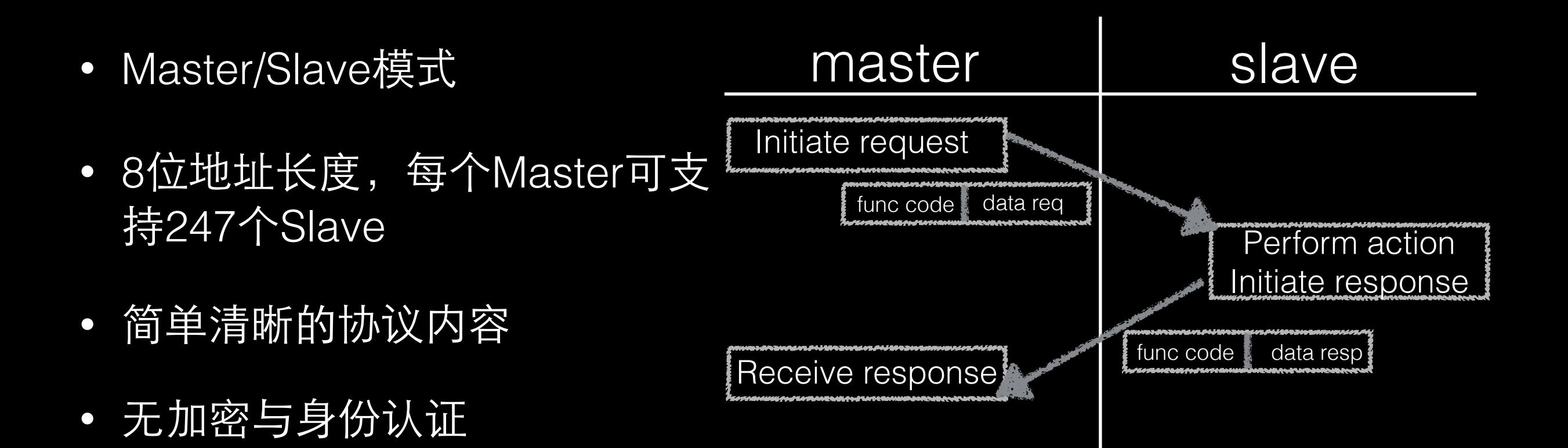

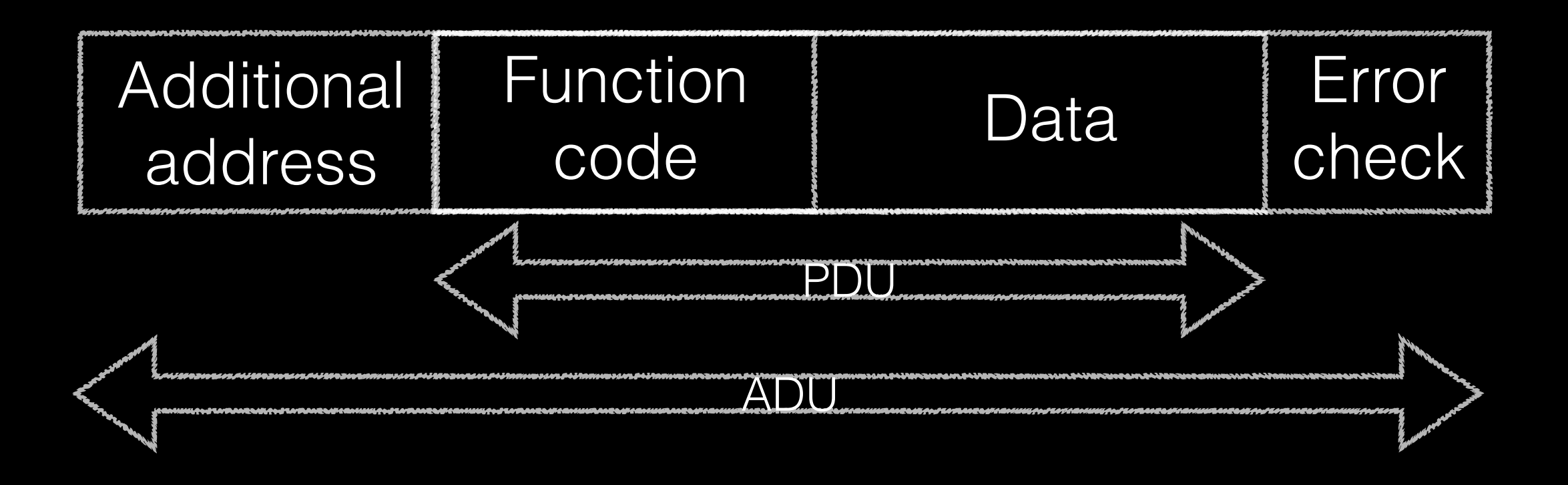

### Modbus Frame

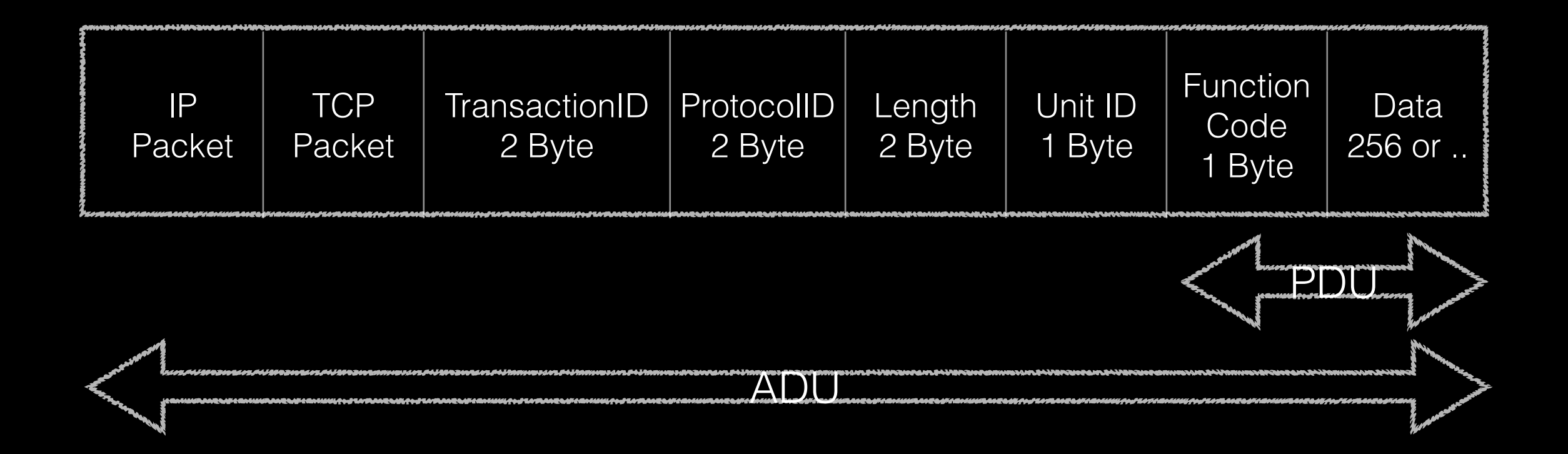

### Modbus TCP Frame

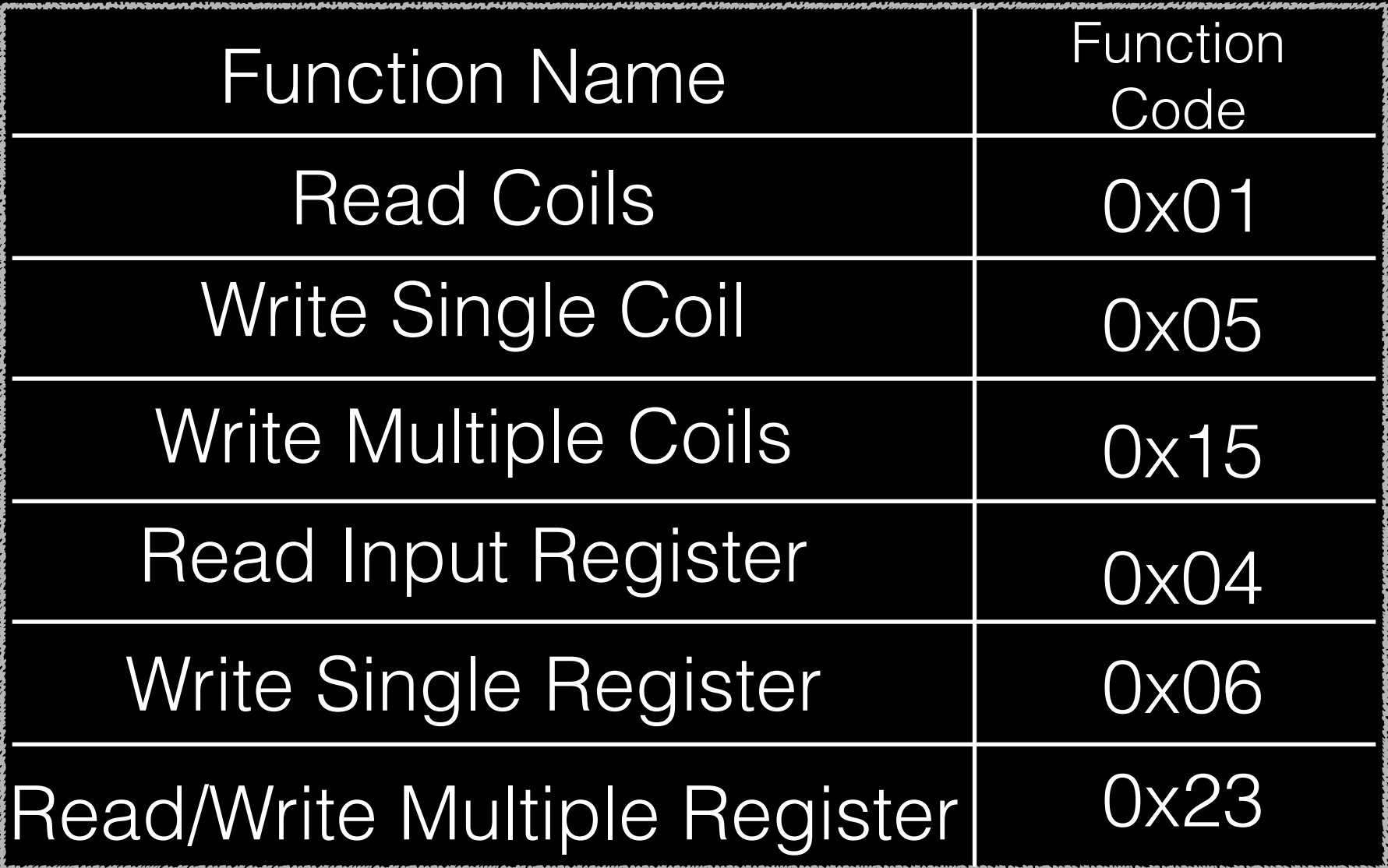

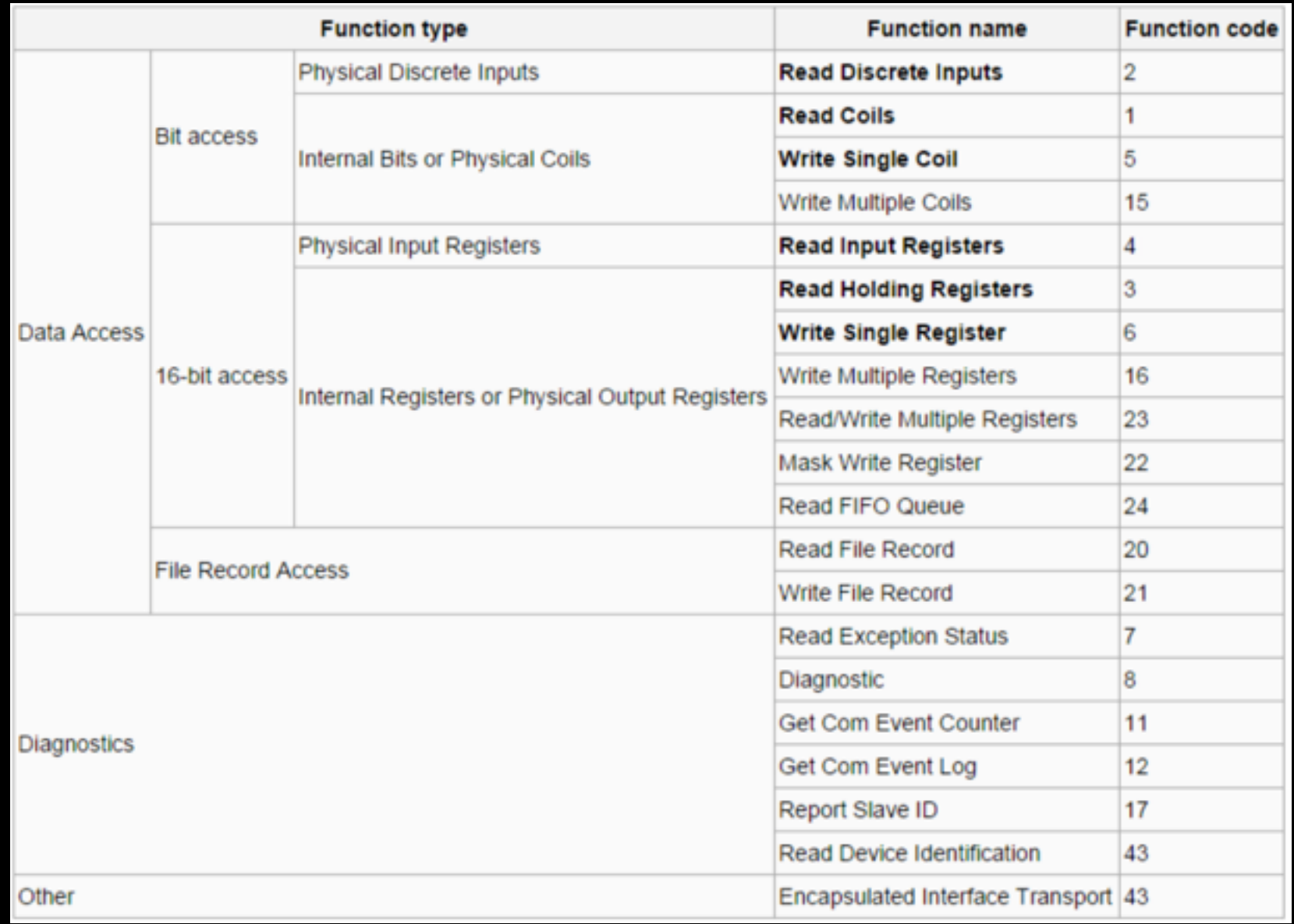

### 维基百科——Modbus所有功能码 <http://en.wikipedia.org/wiki/Modbus>

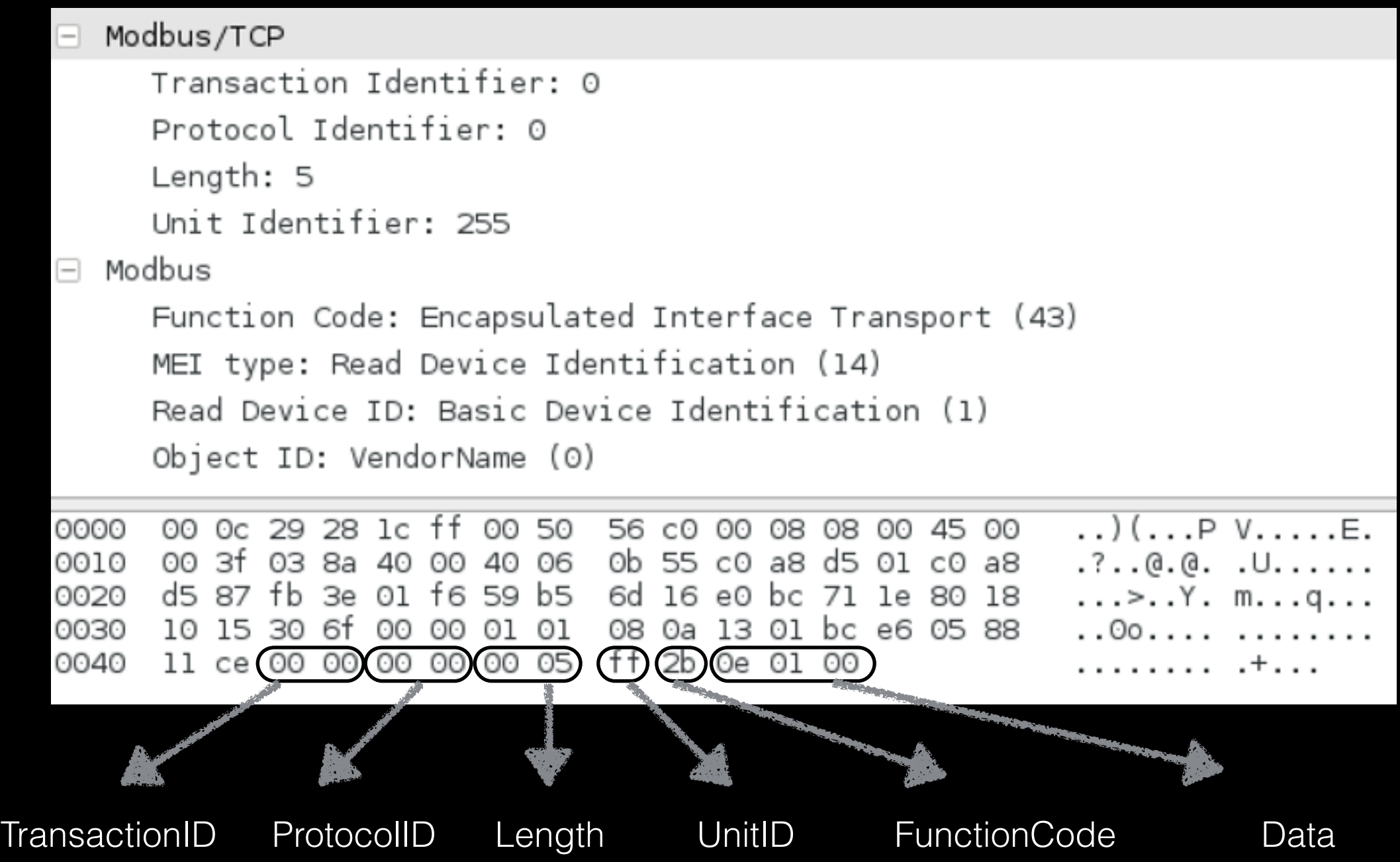

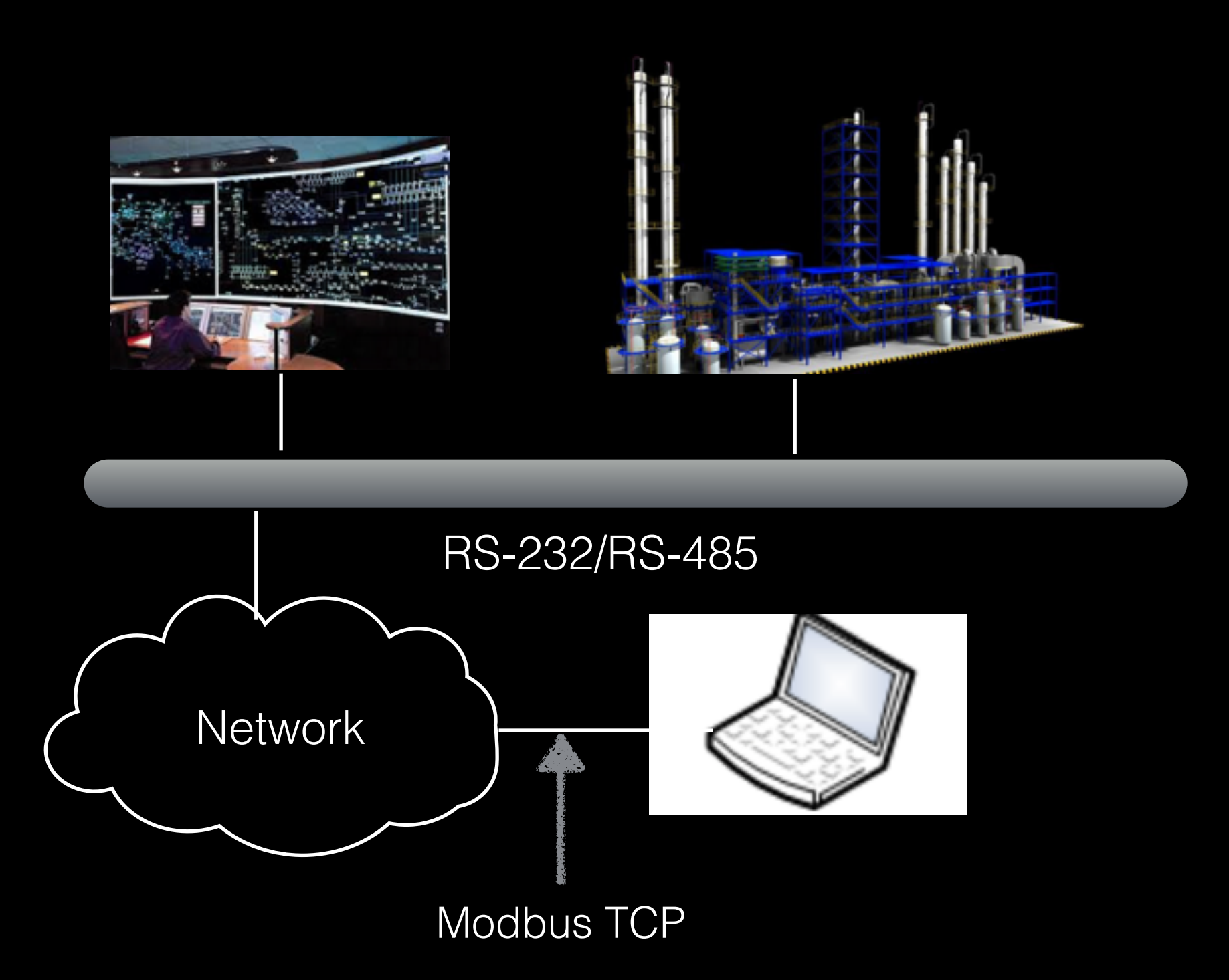

⼊侵⽅式

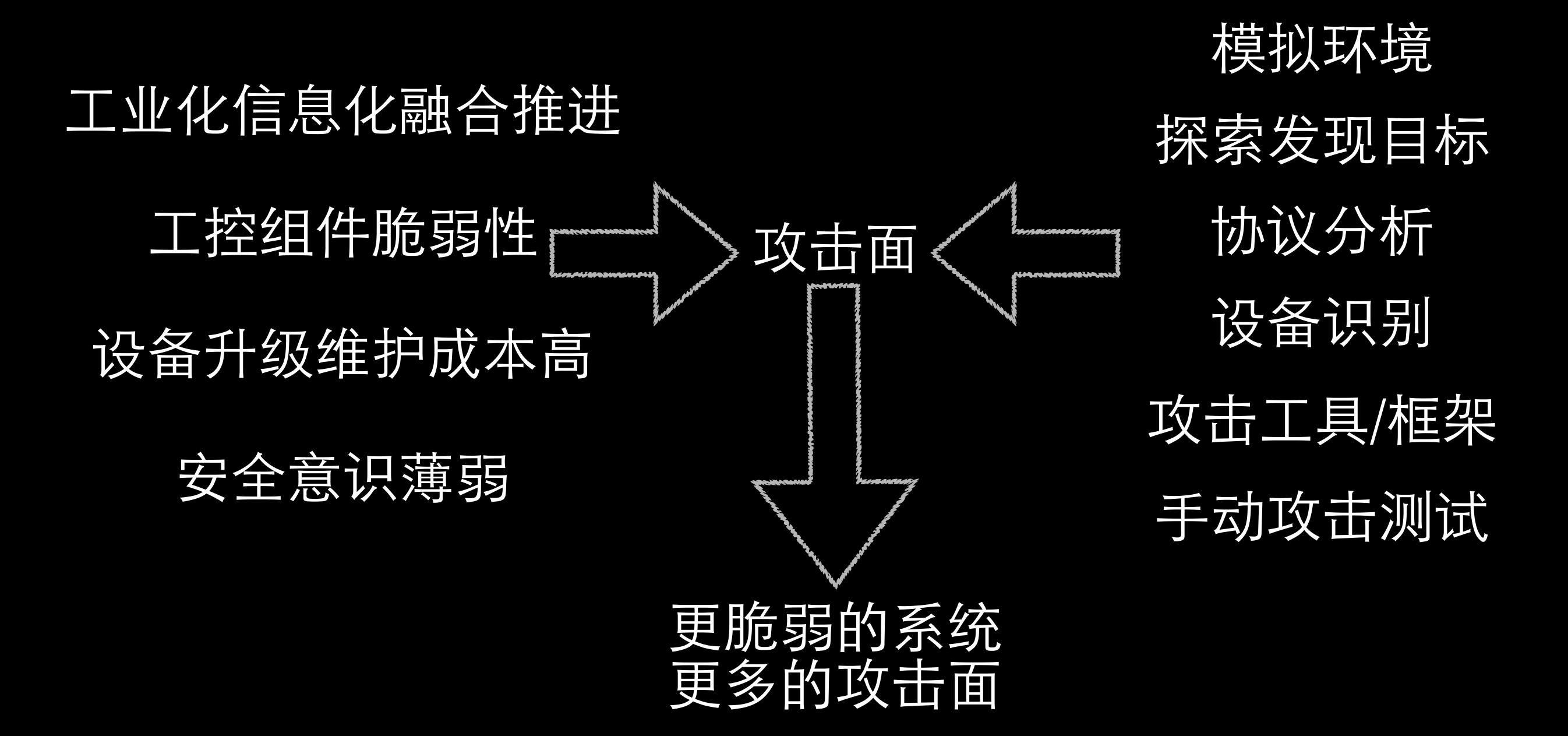

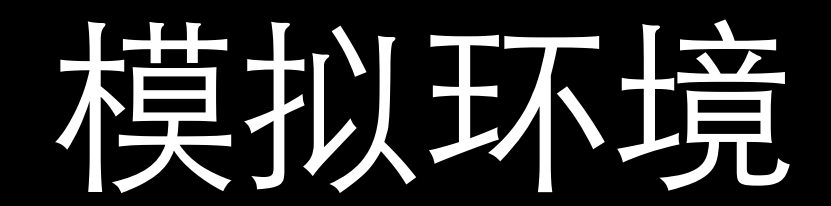

#### [ModbusPal] Slave节点仿真模拟 <http://modbuspal.sourceforge.net/>

 $\mathbf{z}$ 

E

**Functions** Tuning

Functions Tuning

Binding

Adding coils completed.

Binding

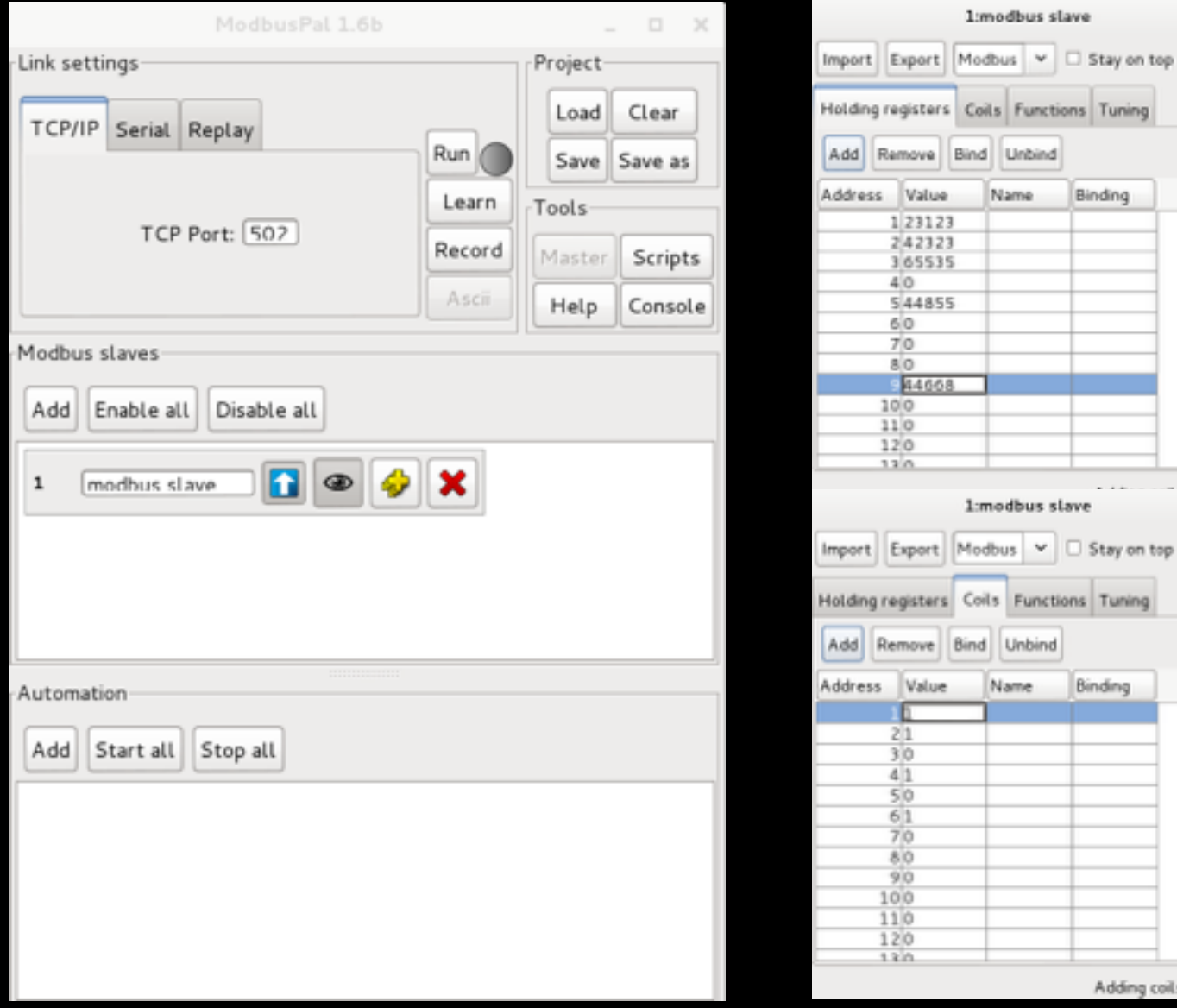

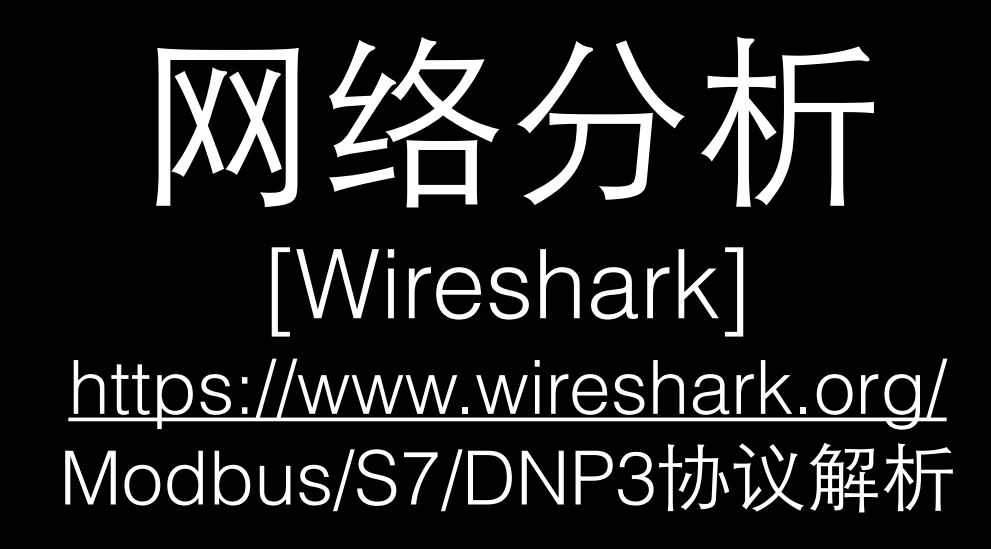

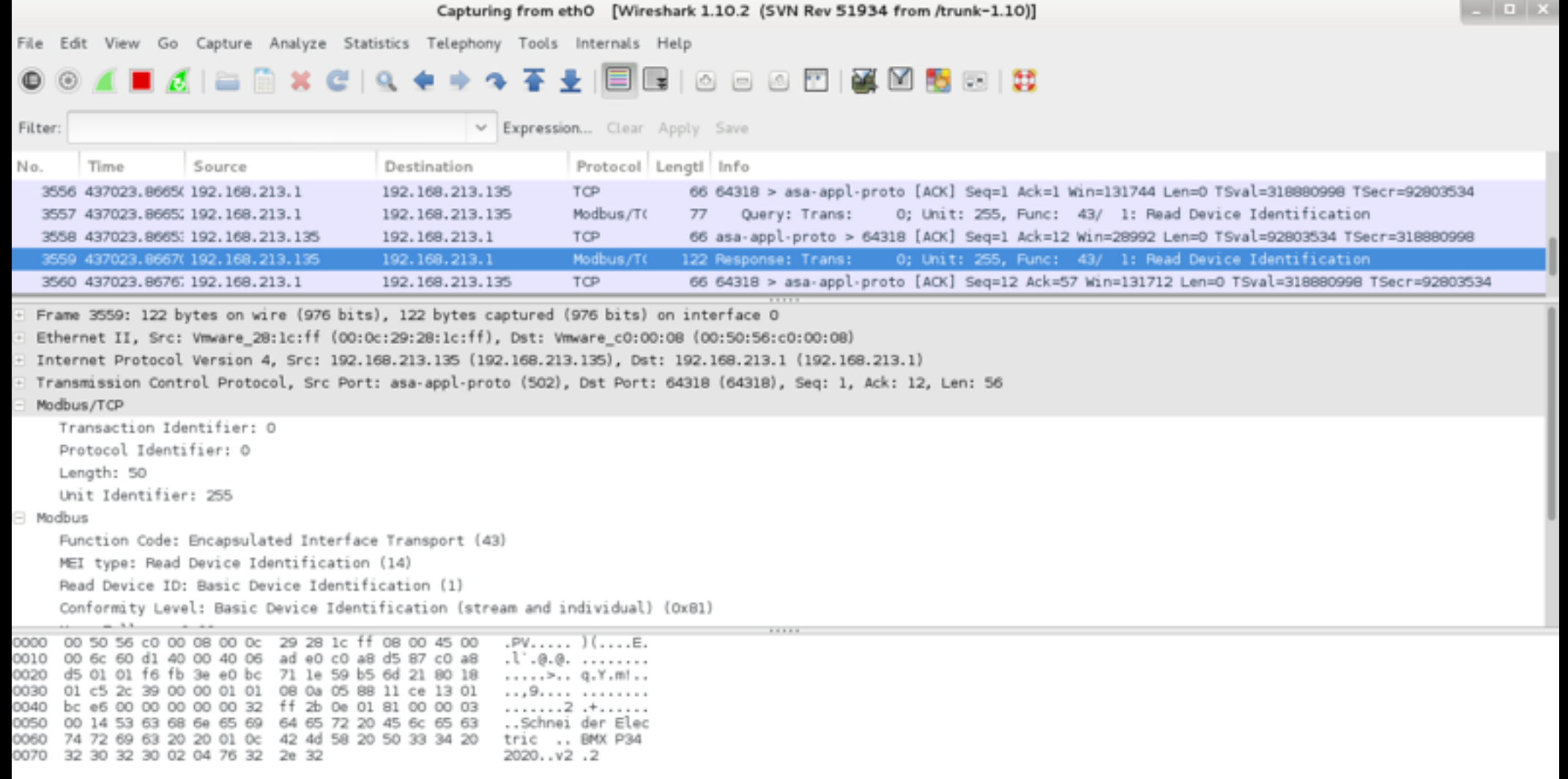

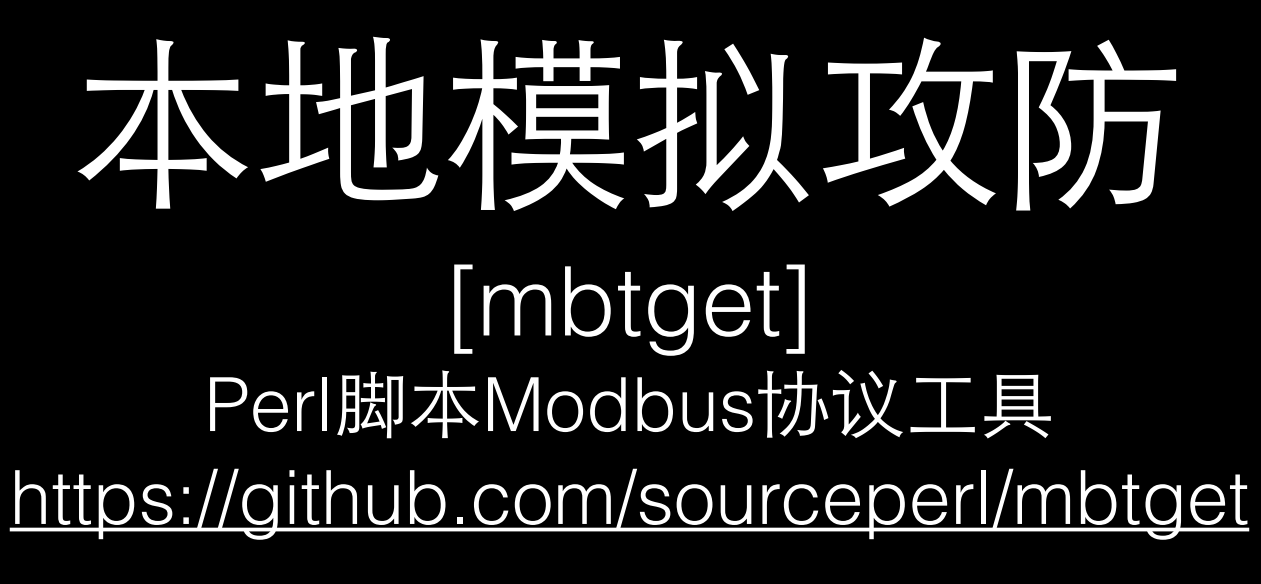

root@kali:~/ICS/mbtget# mbtget -rl -a 0 -n 8 127.0.0.1 values: 1 (ad 00000):  $\theta$ 2 (ad 00001):  $\mathbf{1}$ 3 (ad 00002):  $\theta$ 4 (ad 00003): 1 5 (ad 00004):  $\theta$ 6 (ad 00005): 1 7 (ad 00006):  $\theta$ 8 (ad 00007):  $\theta$ root@kali:~/ICS/mbtget# mbtget -r3 -a 0 -n 8 127.0.0.1 values: 1 (ad 00000): 23123 2 (ad 00001): 42323 3 (ad 00002): 65535 4 (ad 00003): 0 5 (ad 00004): 44855 6 (ad 00005):  $\theta$ 7 (ad 00006):  $\theta$  $\theta$ 8 (ad 00007): root@kali:~/ICS/mbtget# mbtget -w5 0 -a 0 -d 127.0.0.1 Tx. [97 0B 00 00 00 06 01] 05 00 00 00 00 Rx [97 0B 00 00 00 06 01] 05 00 00 00 00 bit write ok root@kali:~/ICS/mbtget# mbtget -w6 65535 -a 0 -d 127.0.0.1 Tx [40 14 00 00 00 06 01] 06 00 00 FF FF Rx [40 14 00 00 00 06 01] 06 00 00 FF FF

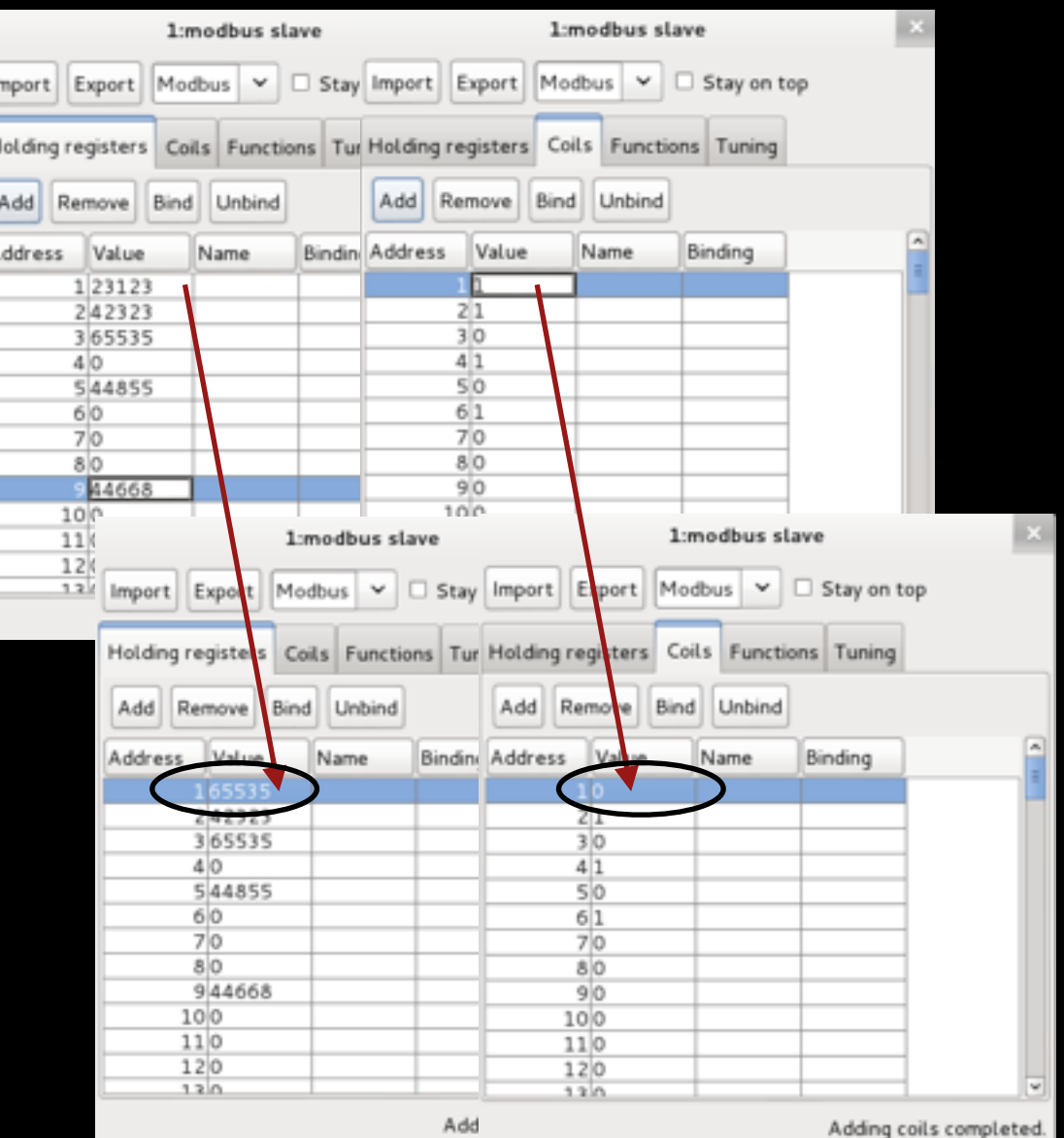

### 本地模拟攻防

[Metasploit Framework] auxiliary/scanner/scada/modbus\_findunitid auxiliary/scanner/scada/modbusclient auxiliary/scanner/scada/modbusdetected

#### msf auxiliary(modbusclient) > info

Name: Modbus Client Utility Module: auxiliary/scanner/scada/modbusclient License: Metasploit Framework License (BSD) Rank: Normal

#### Provided by:

EsMnemon <esm@mnemonic.no> Arnaud SOULLIE <arnaud.soullie@solucom.fr>

#### Available actions:

Name Description <u>............</u> READ COIL Read one bit from a coil READ REGISTER Read one word from a register WRITE COIL Write one bit to a coil WRITE REGISTER Write one word to a register

#### Basic options:

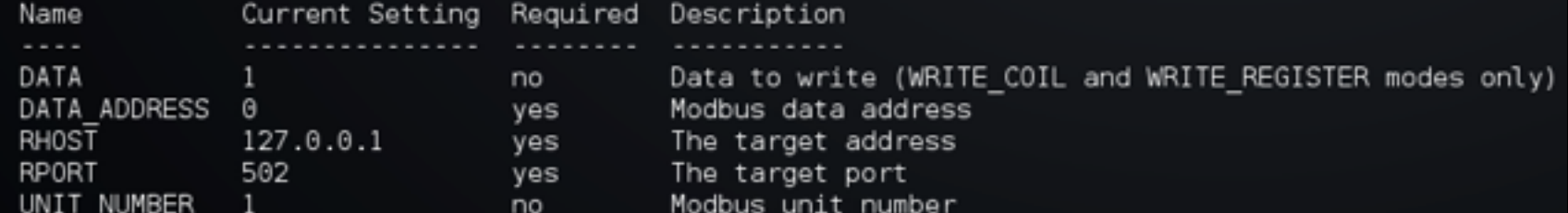

#### Description:

This module allows reading and writing data to a PLC using the Modbus protocol. This module is based on the 'modiconstop.rb' Basecamp module from DigitalBond, as well as the mbtget perl script.

### 探索发现目标

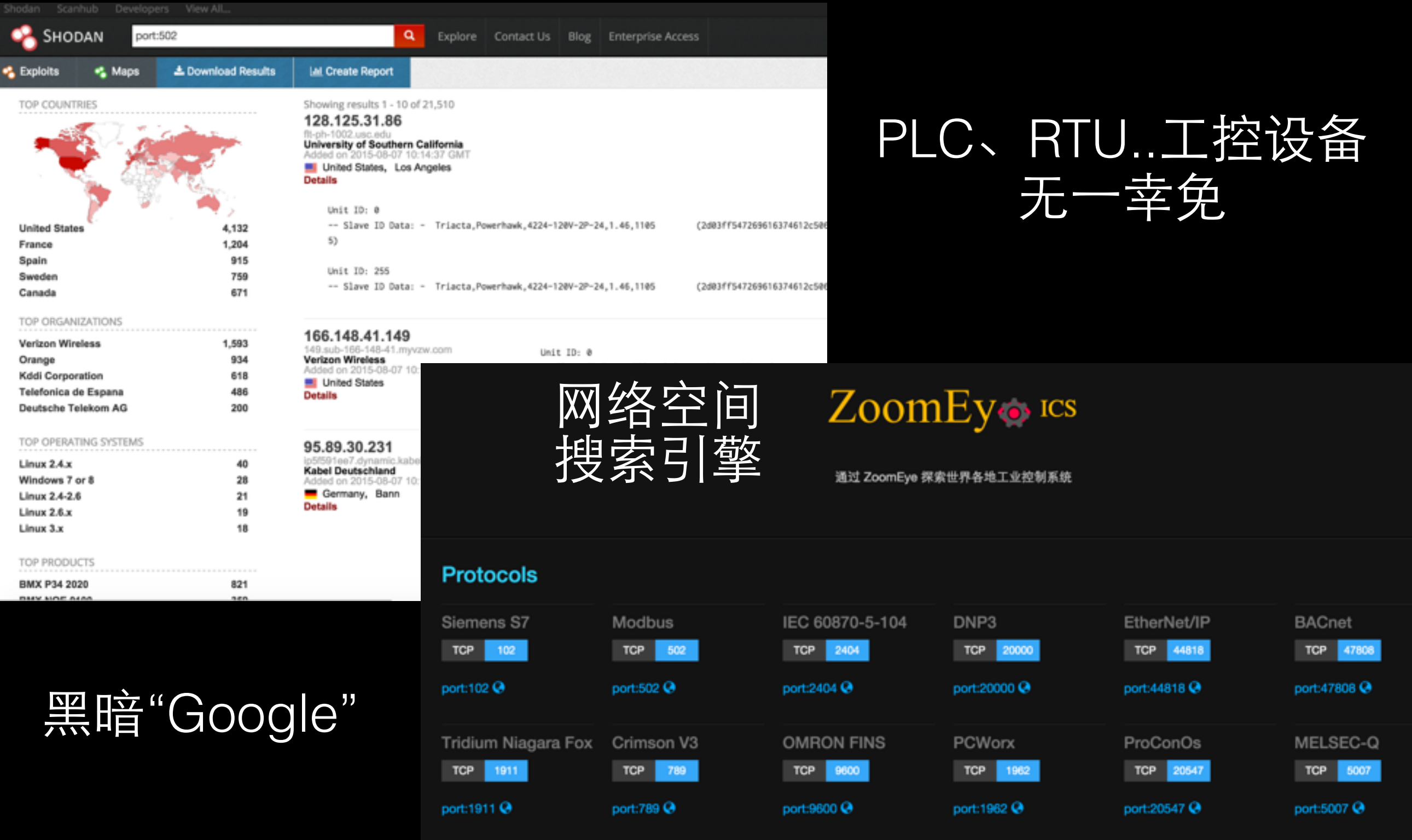

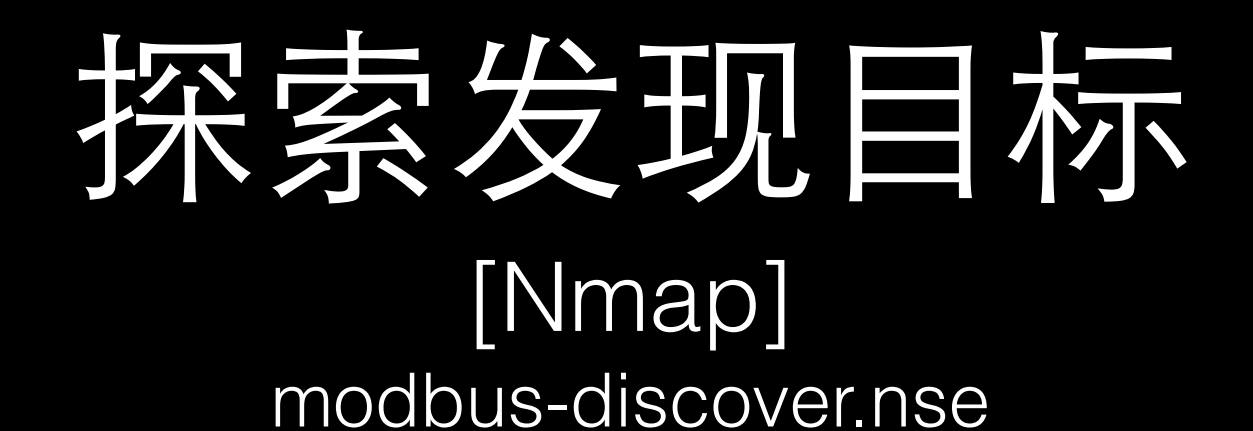

#### modbus-enum.nse

root@kali./usr/share/nmap/scripts# nmap --scan-delay=1 -p502 --script modbus-discover.nse

Starting Nmap 6.47 ( http://nmap.org ) at 2015-08-07 18:17 CST Nmap scan report for 90-25-187-213.wifi4all.it (213.187.25.90) Host is up  $(0.76s$  latency). STATE SERVICE PORT 502/tcp open modbus modbus-discover: Positive error response for sid =  $0x1$  (ILLEGAL FUNCTION) DEVICE IDENTIFICATION: Schneider Electric TM258LF42DT4L V02.00.31.15

Nmap done: 1 IP address (1 host up) scanned in 9.85 seconds

注意 《NIST SP800-82》 1.降低扫描速度—scan-delay=1 2.TCP替代UDP 3.避免使用nmap指纹识别 -sC 4.不推荐nmap 5.不要尝试对运行中的设备进行测试

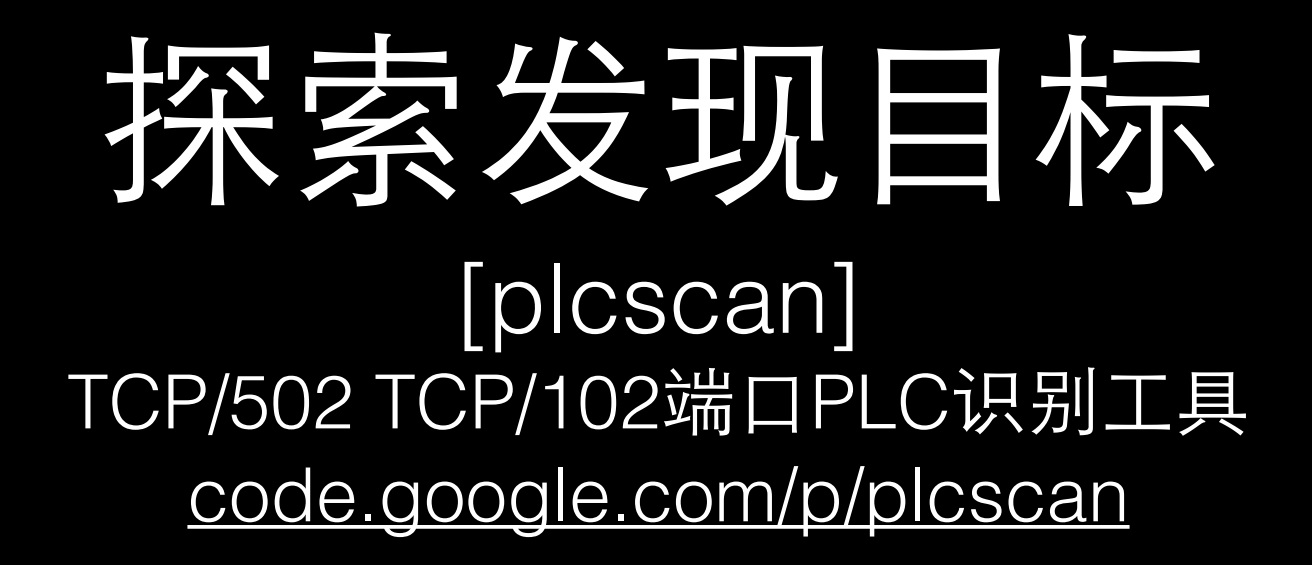

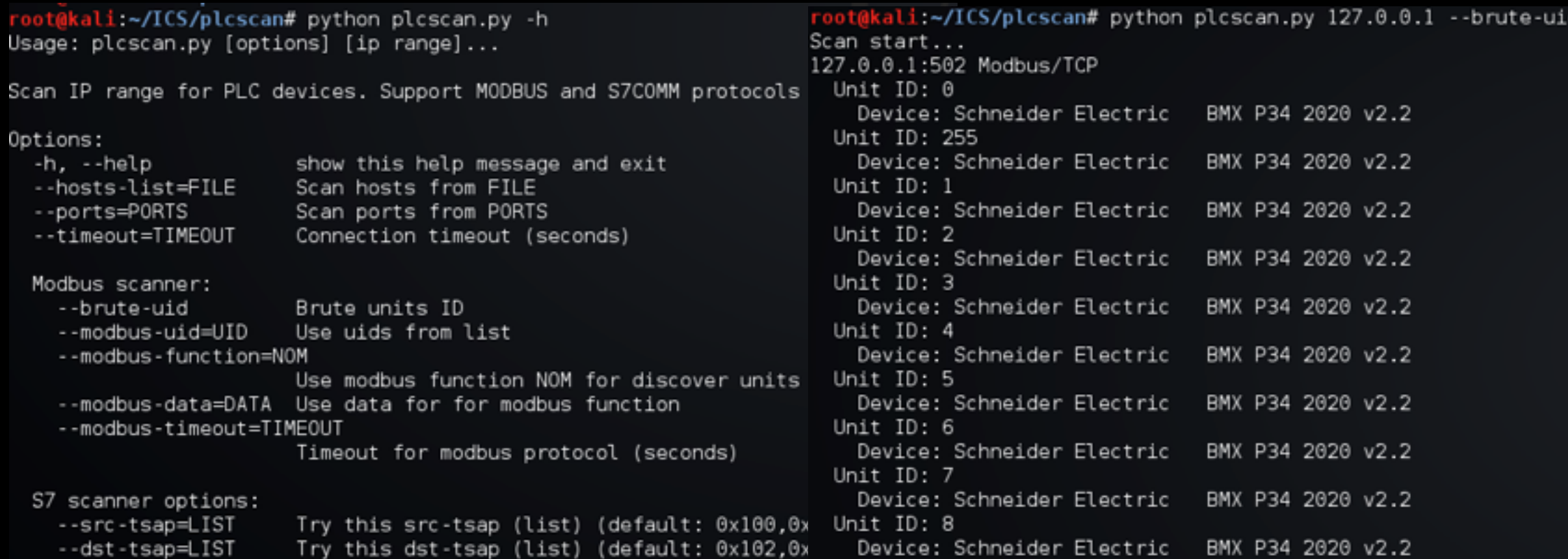

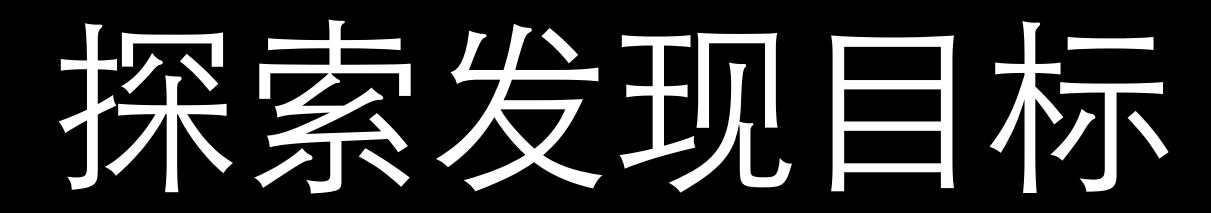

### [ModTest]

#### 针对Modbus分析协议、扫描、指纹识别、Fuzzing、甄别蜜罐 <https://github.com/ameng929/ModTest>

Usage: ModTest.py [options] [ip]...

Scan IP range for PLC devices, Support MODBUS and...

#### Options:

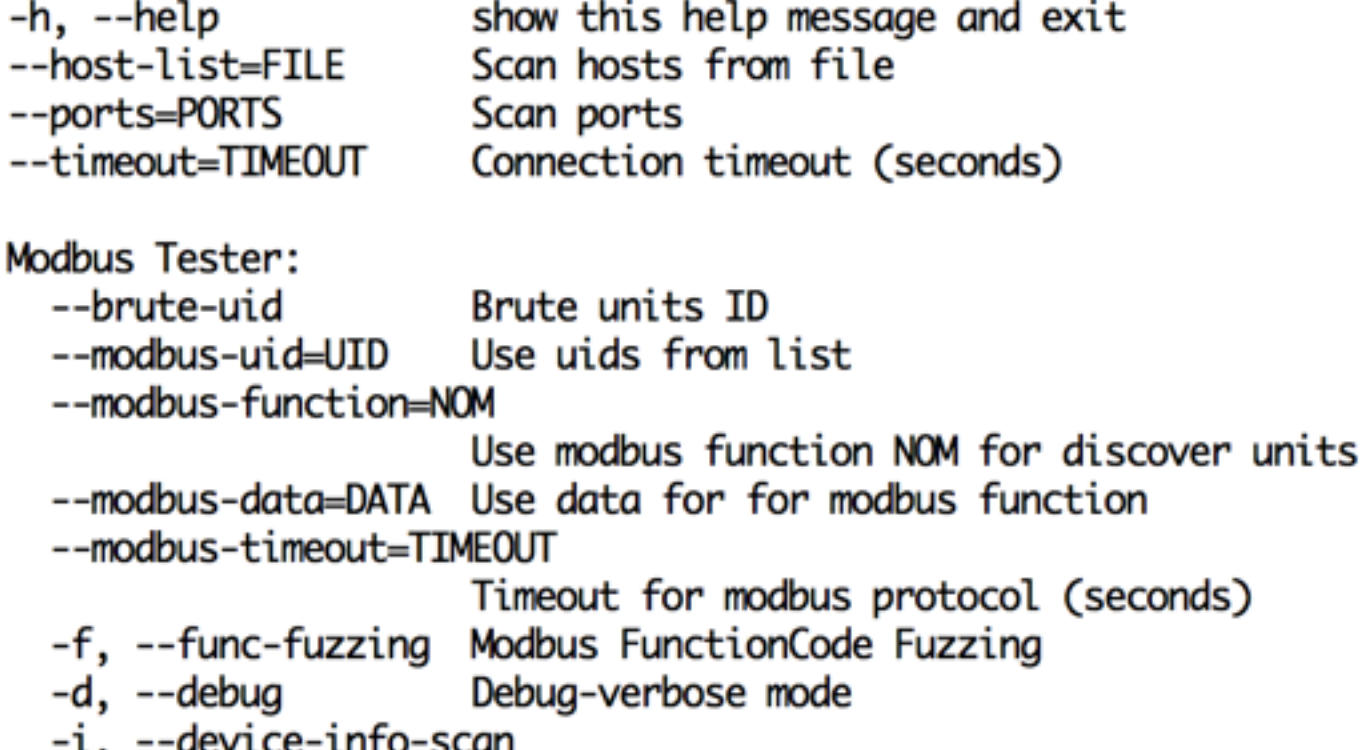

Scan Schneider PLC for more device information

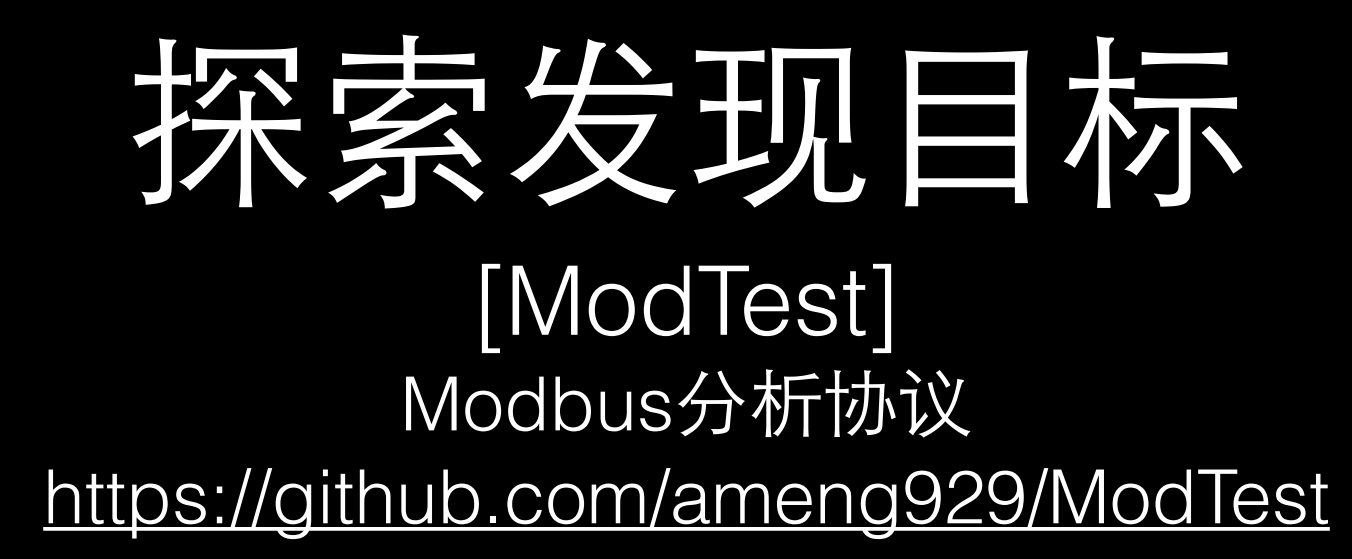

gmwang@MacBook-Pro:~/Documents/workspace/ModTest% python ModTest.py 192.168.213.135 -d Scan start... 192.168.213.135:502... ----------send package: 00 00 00 00 00 00 05 00 2B 0E 01 00 0000  $.........$ +... **None** -------------recv package: 00 00 00 00 00 32 00 2B 0E 01 81 00 00 03 00 14 .....2.+........ 0000 0010 53 63 68 6E 65 69 64 65 72 20 45 6C 65 63 74 72 Schneider Electr ic ..BMX P34 20 0020 69 63 20 20 01 0C 42 4D 58 20 50 33 34 20 32 30 0030 32 30 02 04 76 32 2E 32  $20.02.2$ **None** 192.168.213.135:502 Modbus/TCP

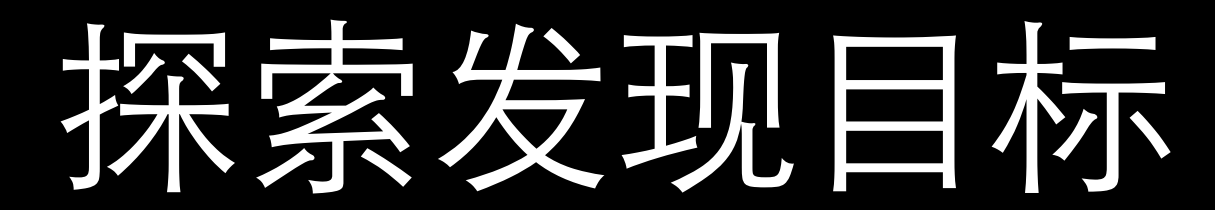

#### [ModTest] Modbus Fuzzing <https://github.com/ameng929/ModTest>

127

110

100

72

1

方式: 针对Function Code 针对Diagnostics Code 发现: 90/91/99功能码

65 识别工控蜜罐的方式 拒绝服务

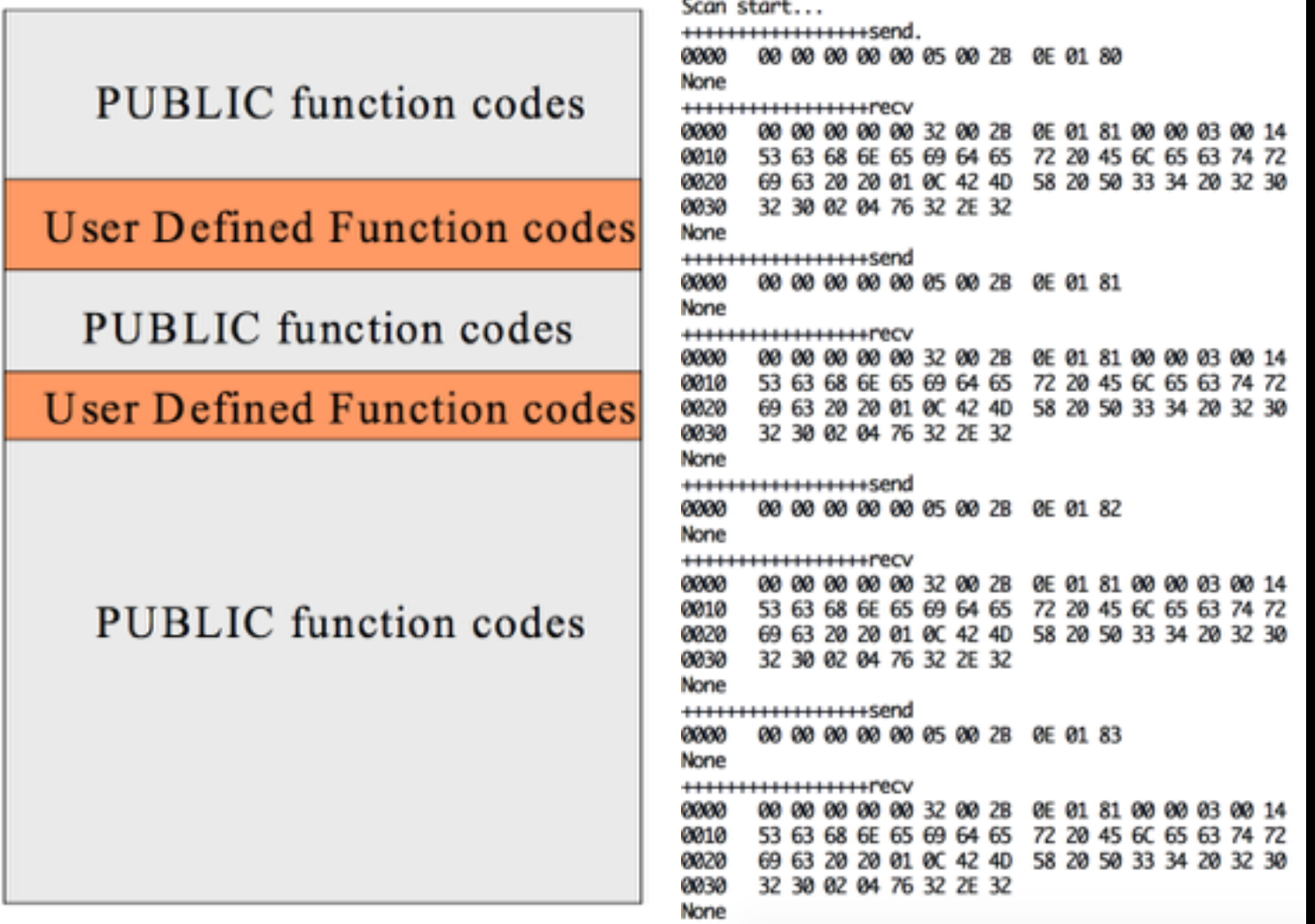

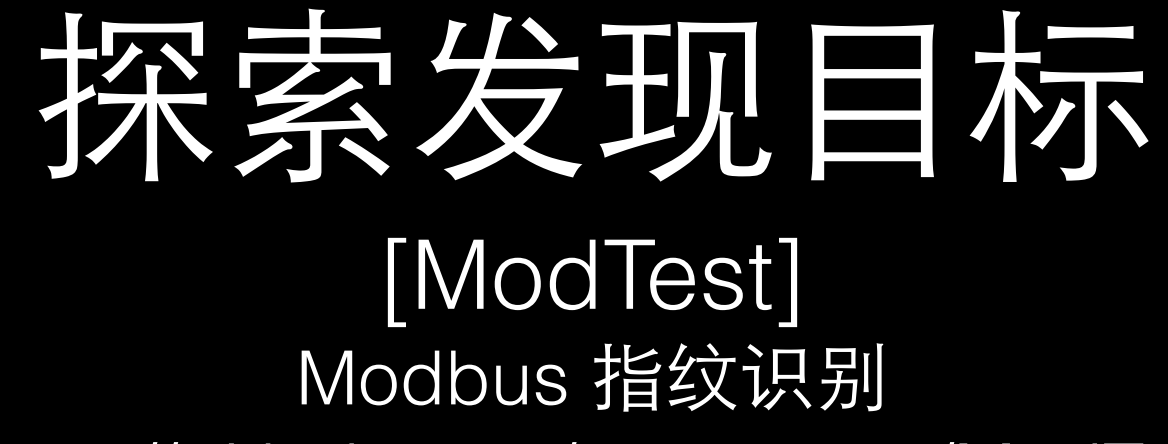

#### <https://github.com/ameng929/ModTest>

识别更多的plc设备信息 更邪恶的入侵方式

…

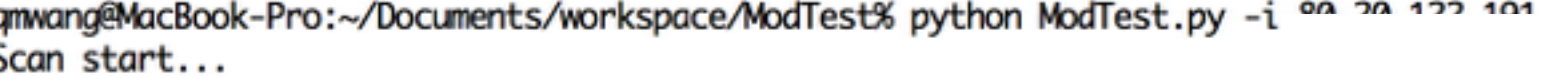

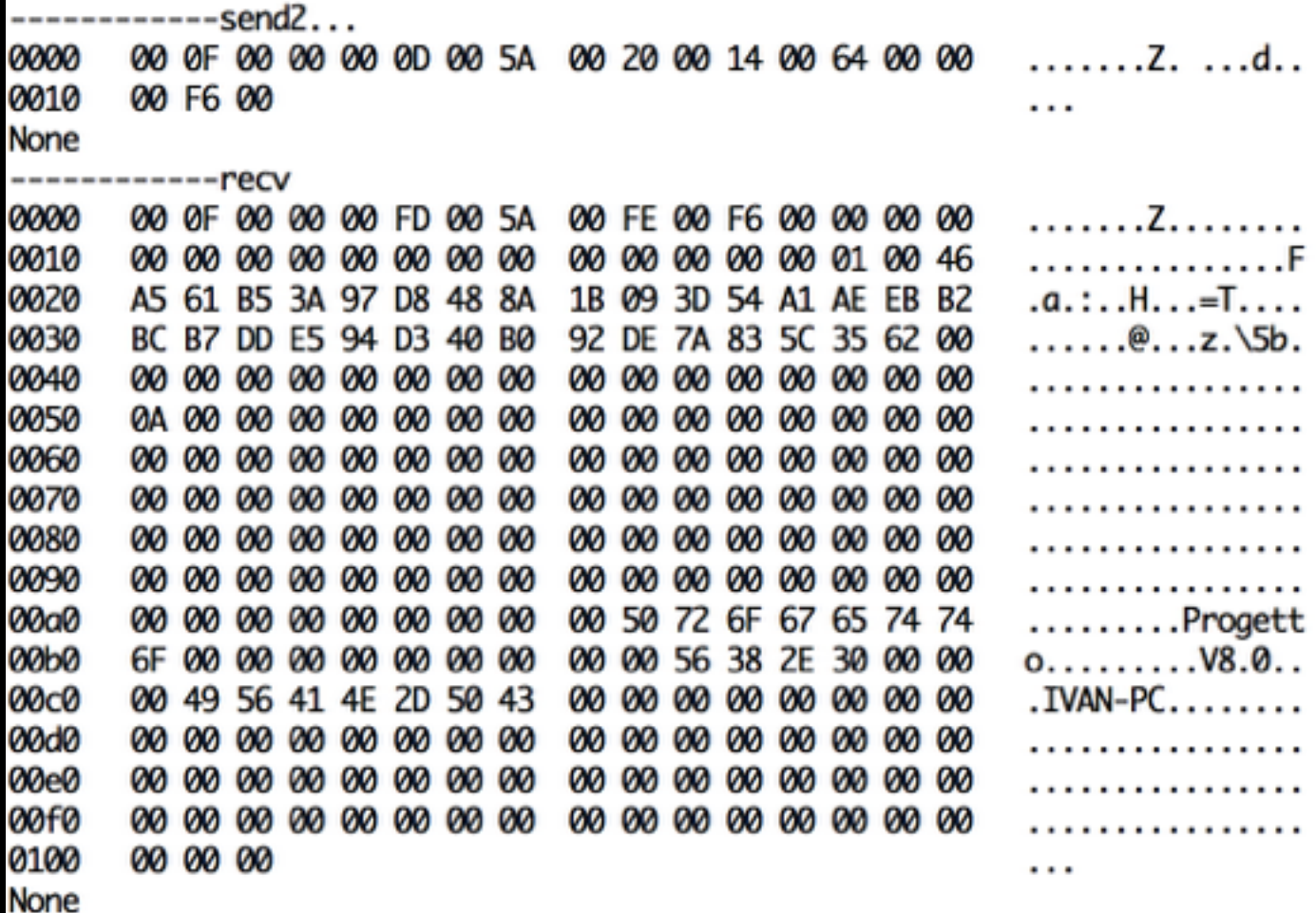

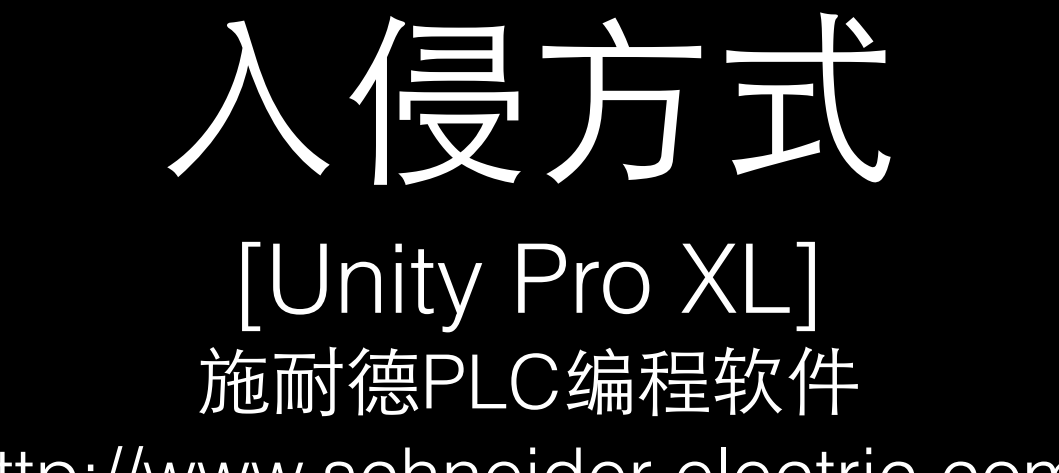

<http://www.schneider-electric.com/>

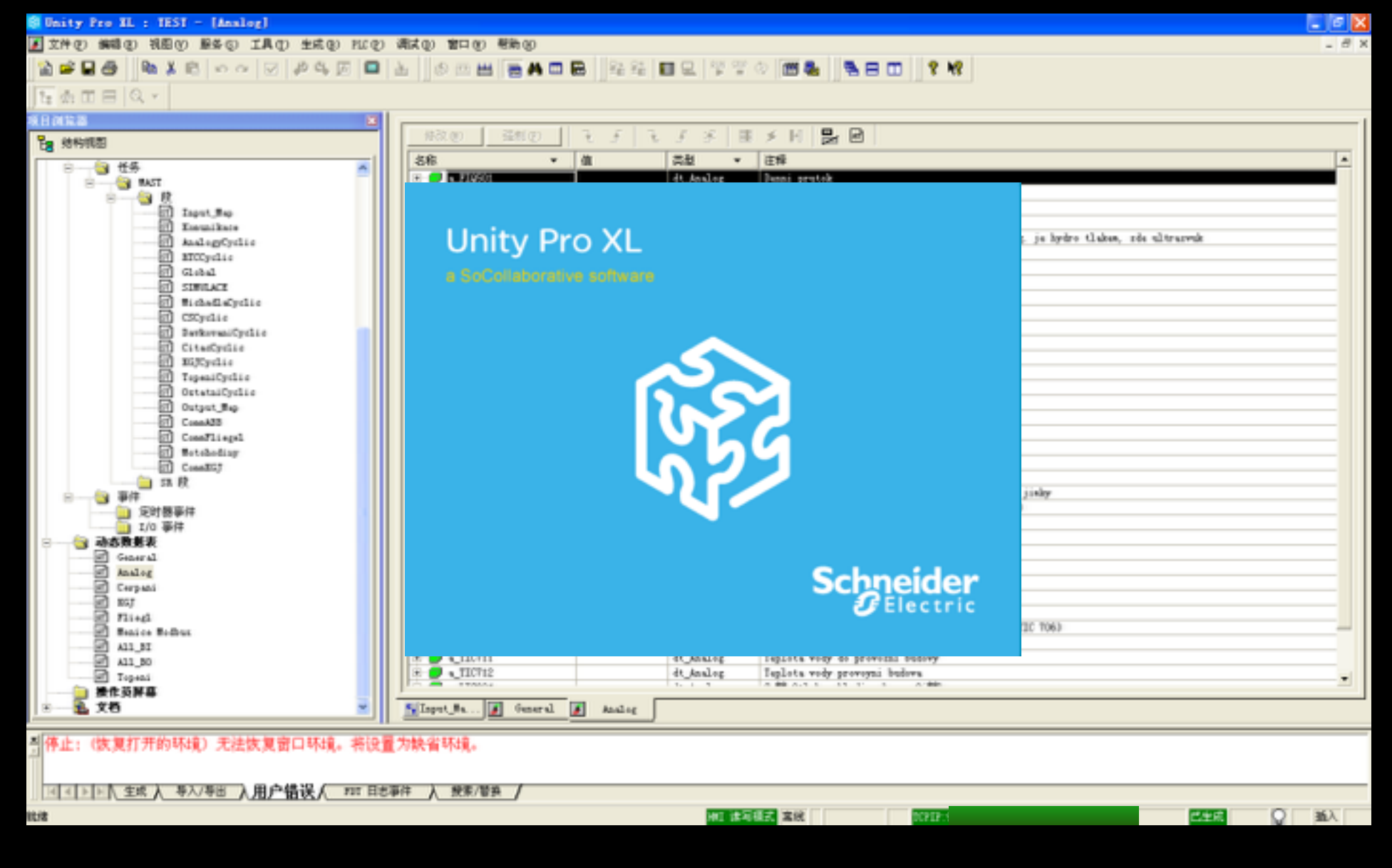

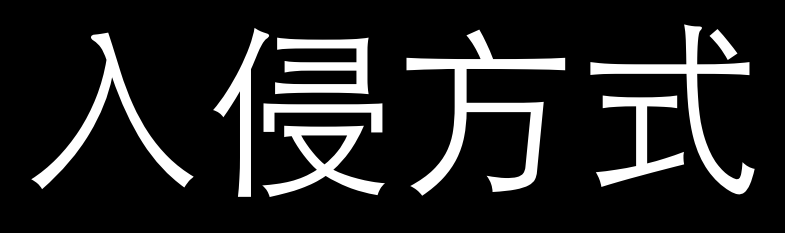

#### [Unity Pro XL] 施耐德PLC编程软件

#### <http://www.schneider-electric.com/>

发现: 可远程接入设备 但远程传输项目失败 原因: Unity Pro XL版本多样 兼容性差

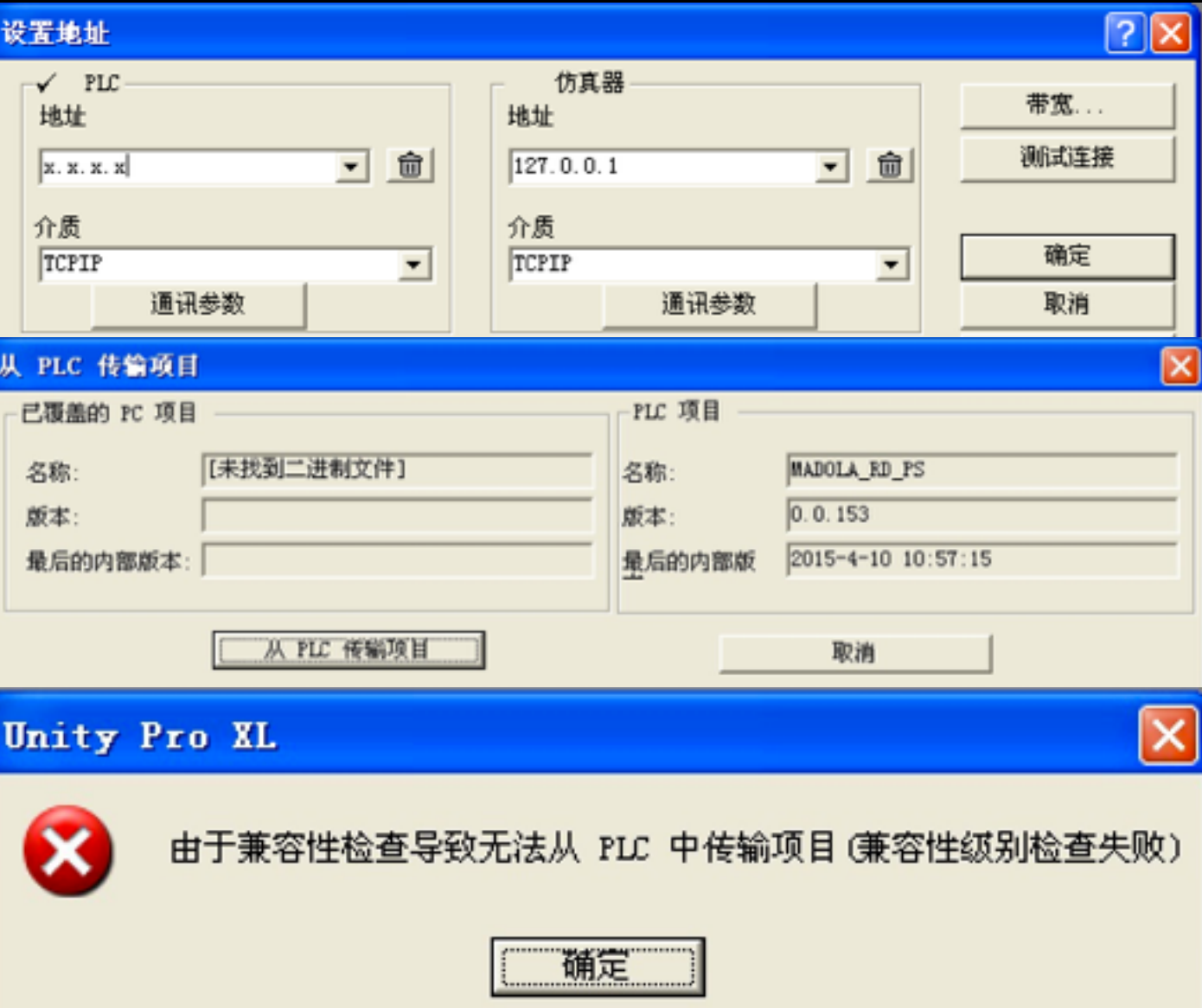

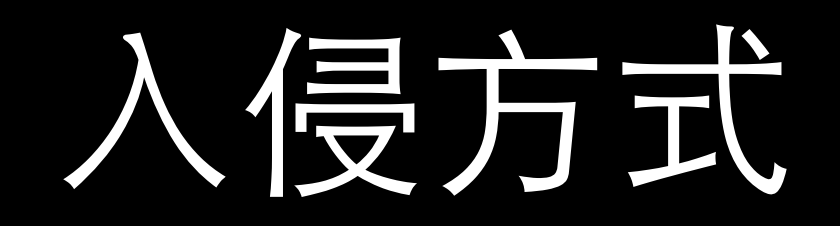

#### 分析Unity Pro XL软件协议、认证方式

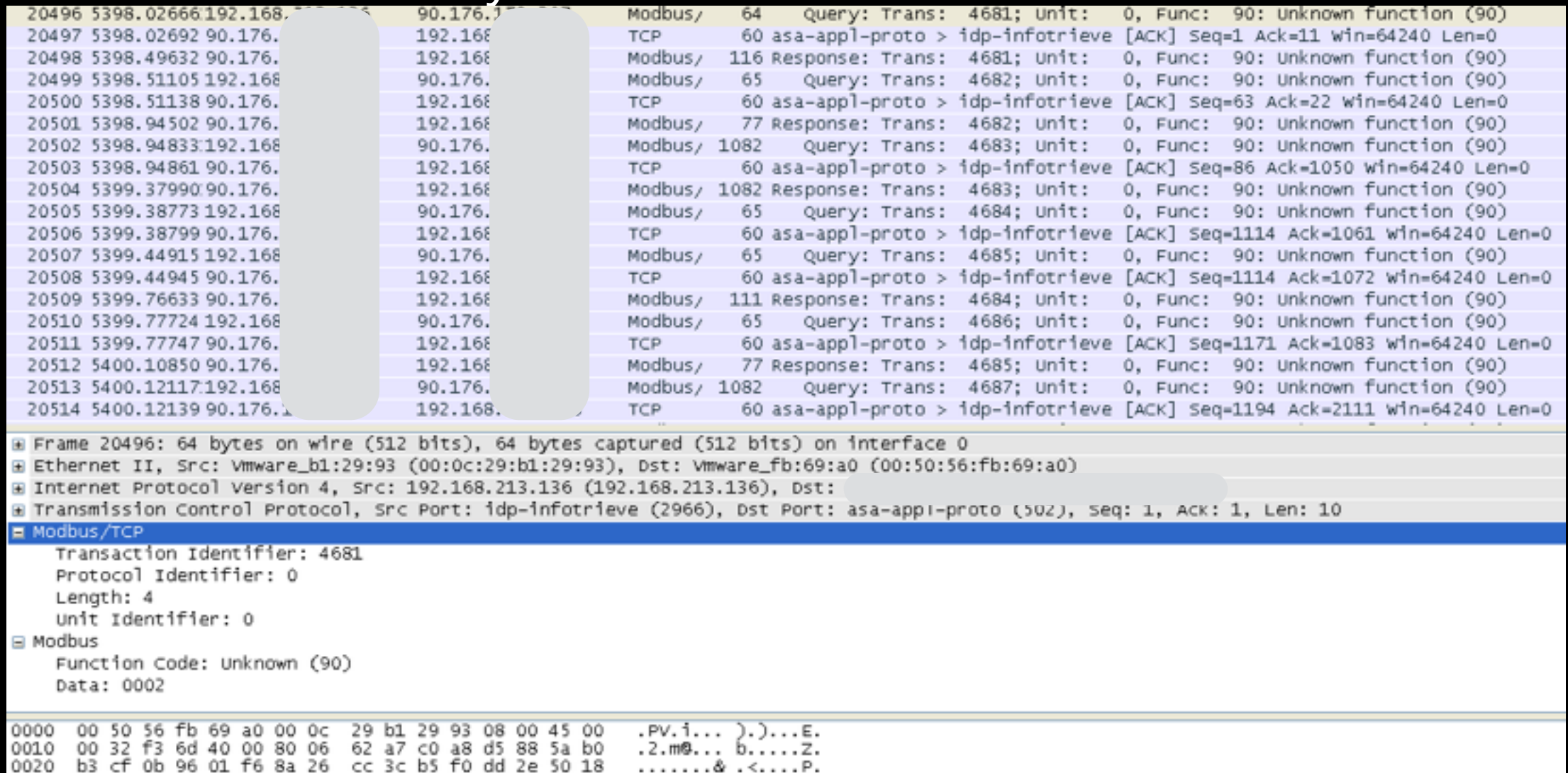

软件使用Modbus功能码90进行通信 协议内容无加密!

. . . 1. . <mark>. 1 . . . . . . 2. .</mark>

00 00 00 04 00 5a 00 02

0030 fa f0 06 69 00 00 12 49

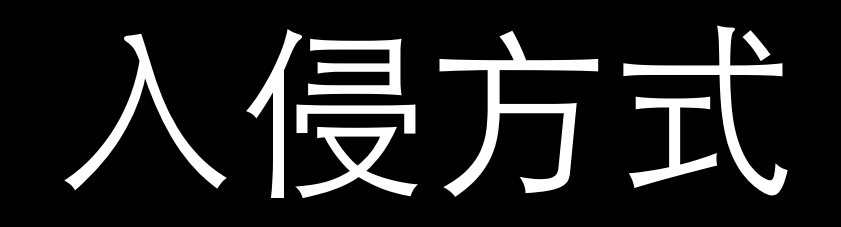

### 分析Unity Pro XL软件协议、认证方式

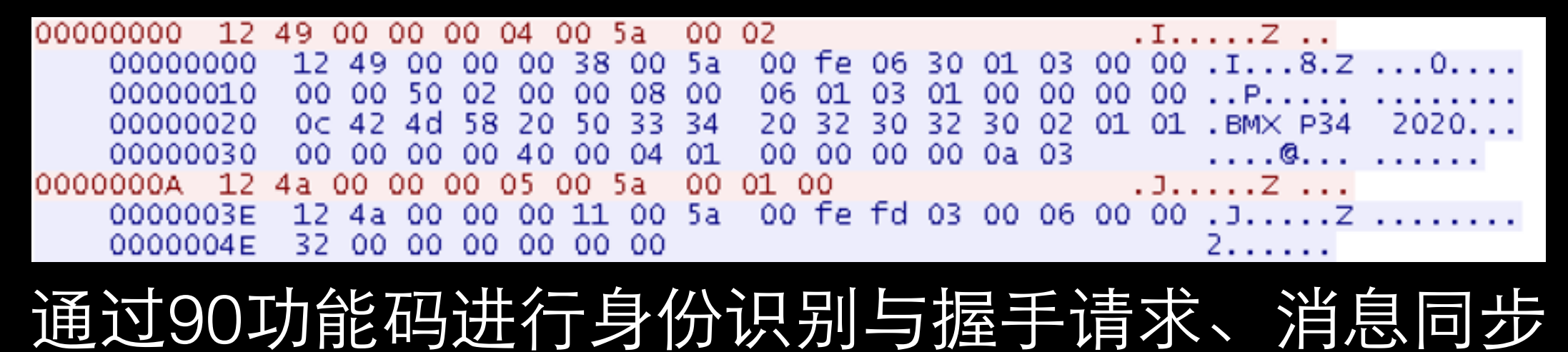

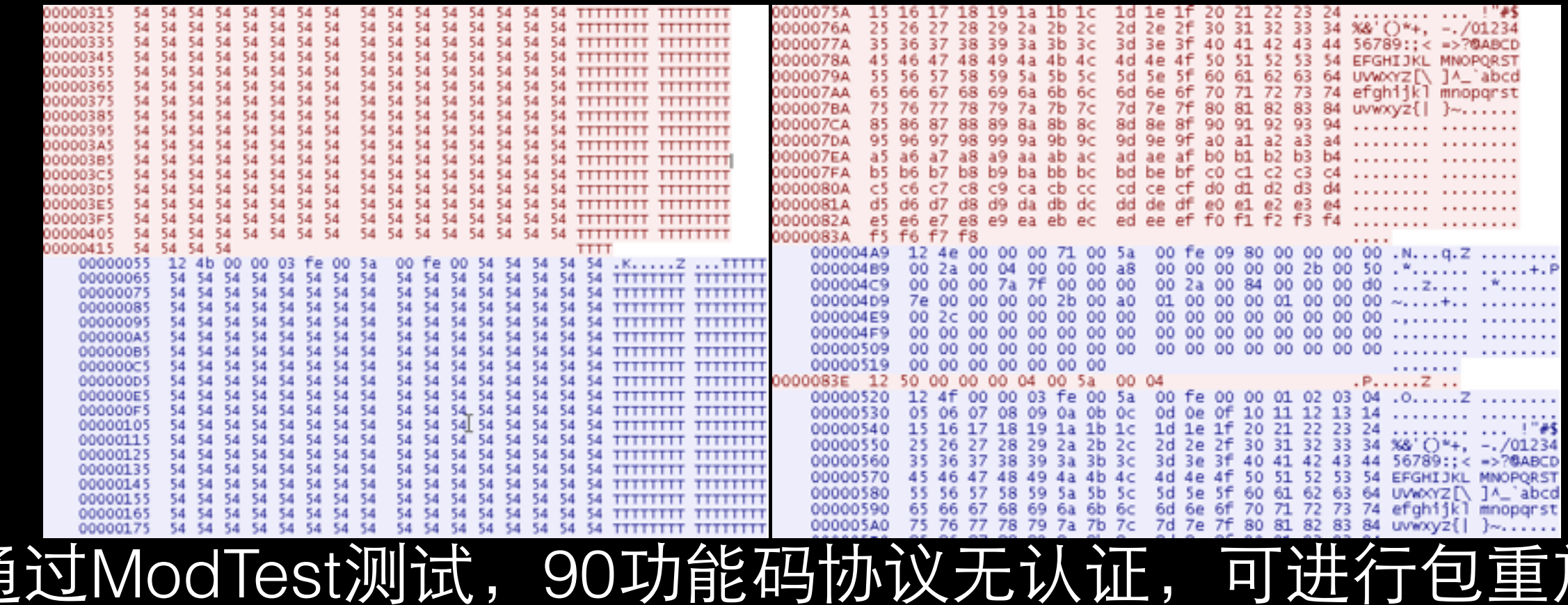

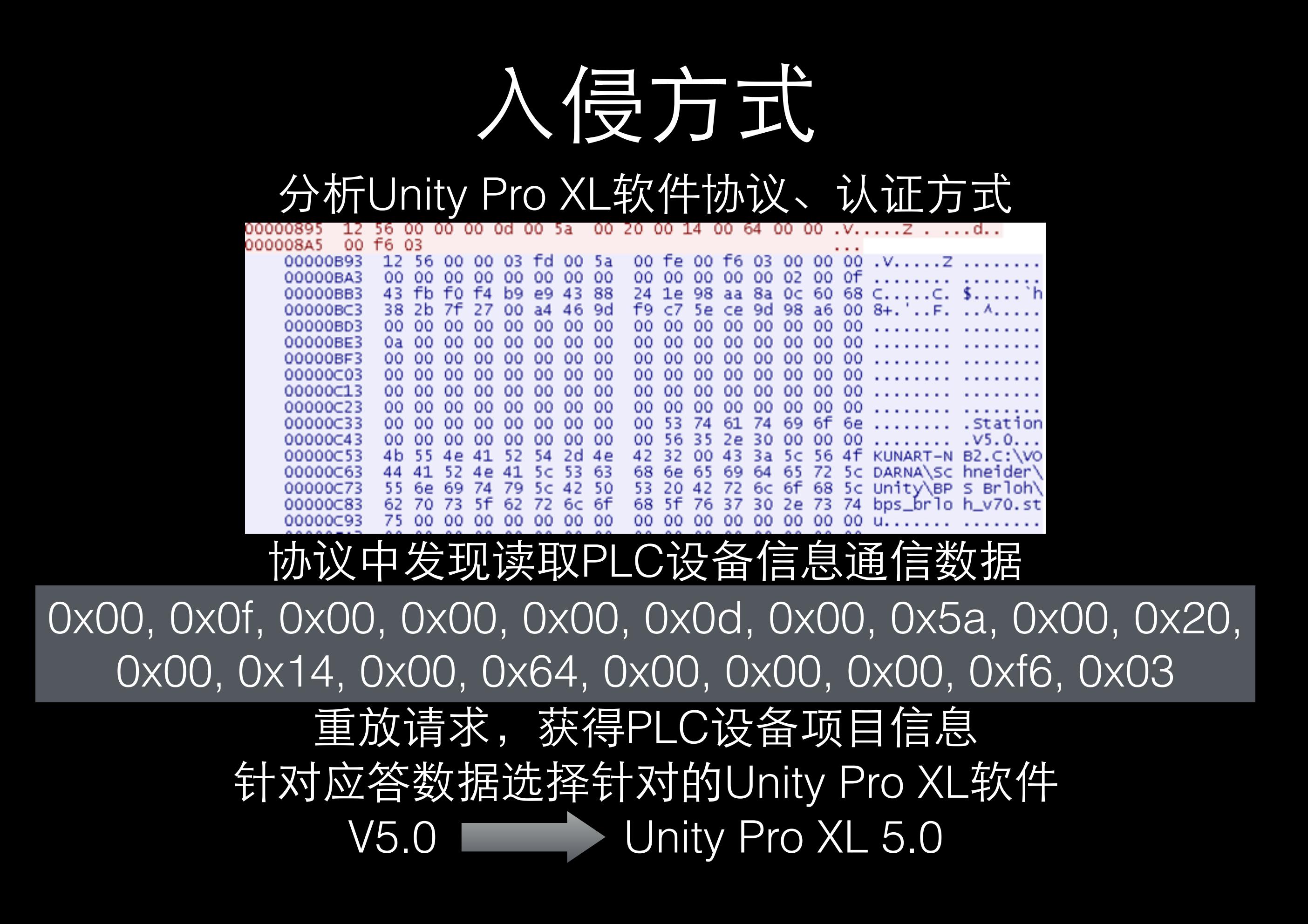

# 入侵方式

#### 通过针对版本的Unity Pro XL软件获取到PLC权限

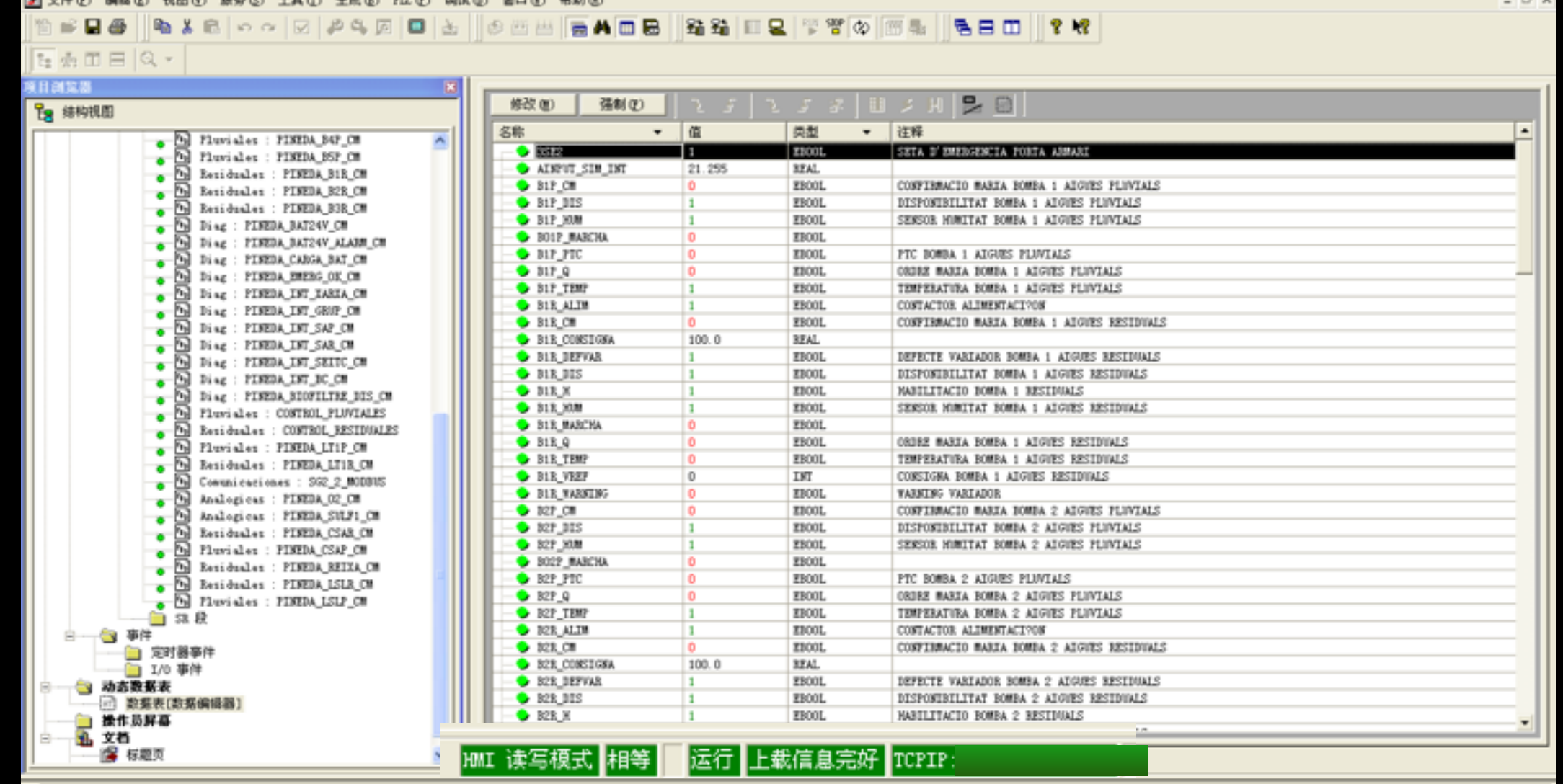

可查看实时数据表、修改上传PLC程序、停止PLC执行 !!!

# 入侵方式

#### 通过Shodan进行设备探索与入侵

![](_page_39_Figure_2.jpeg)

port:502 V5.0 .stu V5.0———编程软件版本号 .stu——施耐德PLC程序后缀

![](_page_40_Picture_0.jpeg)

- 对读写PLC Coil、Register值的响应
- 对43功能码读取PLC设备信息的响应
- 对17功能码请求从节点信息的响应
- 对90功能码读取Modicon PLC信息的响应

![](_page_41_Picture_0.jpeg)

 $\blacksquare$ 

Home

 $\Box$  Languages English French German Italian Spanish

#### **BMX NOE 0100 B Schneider** Home Documentation URL Maintenance Monitoring Control Setup **Diagnostics**  $a\hat{i}$ <sup>o</sup> $0S$ <sup>\*</sup> Username: Password: Login

- FTP
- SNMP
- TELNET
- 其他⼯控协议

![](_page_42_Picture_4.jpeg)

应对探索

[⼯控蜜罐]

![](_page_43_Picture_0.jpeg)

![](_page_43_Picture_1.jpeg)

#### conpot <https://github.com/mushorg/conpot>

# conpot --template default

الآل بالمركز المركز<br>الألفاني إنسانيا

Version 0.4.0 Glastopf Project

2015-05-27 16:05:08,355 Starting Conpot using template: /usr/local/lib/python2.7/dist-packages/Conpot-0.4.0-py2.7.egg/conp 2015-05-27 16:05:08,366 Starting Conpot using configuration found in: /usr/local/lib/python2.7/dist-packages/Conpot-0.4.0-2015-05-27 16:05:08,428 Starting new HTTP connection (1): www.telize.com 2015-05-27 16:05:08,861 Fetched xxx.xxx.xxx.xxx as external ip. 2015-05-27 16:05:08,891 Conpot modbus initialized 2015-05-27 16:05:08,893 Found and enabled ('modbus', <class conpot.protocols.modbus.modbus\_server.ModbusServer at 0xb4f1e3 2015-05-27 16:05:08,898 Conpot S7Comm initialized 2015-05-27 16:05:08,899 Found and enabled ('s7comm', <class 'conpot.protocols.s7comm.s7\_server.S7Server'>) protocol. 2015-05-27 16:05:08,902 Found and enabled ('http', <class 'conpot.protocols.http.web\_server.HTTPServer'>) protocol. 2015-05-27 16:05:08,905 Found and enabled ('snmp', <class 'conpot.protocols.snmp.snmp\_server.SNMPServer'>) protocol. 2015-05-27 16:05:08,915 Conpot Bacnet initialized using the /usr/local/lib/python2.7/dist-packages/Conpot-0.4.0-py2.7.egg/ 2015-05-27 16:05:08,916 Found and enabled ('bacnet', <class 'conpot.protocols.bacnet.bacnet\_server.BacnetServer'>) protoco 2015-05-27 16:05:08,922 IPMI BMC initialized. 2015-05-27 16:05:08,923 Conpot IPMI initialized using /usr/local/lib/python2.7/dist-packages/Conpot-0.4.0-py2.7.egg/conpot 2015-05-27 16:05:08,923 Found and enabled ('ipmi', <class 'conpot.protocols.ipmi.ipmi\_server.IpmiServer'>) protocol. 2015-05-27 16:05:09,003 No proxy template found. Service will remain unconfigured/stopped. 2015-05-27 16:05:09,015 Modbus server started on: ('0.0.0.0', 502) 2015-05-27 16:05:09,017 S7Comm server started on: ('0.0.0.0', 102) 2015-05-27 16:05:09,018 HTTP server started on: ('0.0.0.0', 80) 2015-05-27 16:05:09,285 SMP server started on: ('0.0.0.0', 161) 2015-05-27 16:05:09,286 Bacnet server started on: ('0.0.0.0', 47808) 2015-05-27 16:05:09,286 IPMI server started on: ('0.0.0.0', 623) 2015-05-27 16:05:09,287 connecting to hpfriends.honeycloud.net:20000 2015-05-27 16:05:14,006 Privileges dropped, running as nobody/nogroup.

![](_page_44_Picture_0.jpeg)

#### [⼯控蜜罐] SCADA Honeynet

#### <http://www.digitalbond.com/tools/scada-honeynet/>

![](_page_44_Figure_3.jpeg)

![](_page_45_Picture_0.jpeg)

#### **Modhoney** 在PyModbus与Z-one版本上进⾏了改进与优化 <https://github.com/ameng929/Modhoney>

![](_page_45_Picture_40.jpeg)

增加了对于TransactionID的识别与应答 增加了对于功能码90的识别与应答 配合conpot更容易被⺴络搜索引擎发现

![](_page_46_Picture_0.jpeg)

#### **Modhoney** 在PyModbus与Z-one版本上进⾏了改进与优化 <https://github.com/ameng929/Modhoney>

![](_page_46_Picture_65.jpeg)

HEAD request from ('60.177.39.7', 55035): ('/2.php', ['User-Agent: Mozilla/5.0 (Windows NT 6.1) AppleWebKit/535.19 (KHTML, like Gecko) Chrome/18.0.1025 103.56.112.82\r\n'], None). 3f679959-b61d-42fb-8fb9-8752f11a546a response to ('60.177.39.7', 55035): 404. 3f679959-b61d-42fb-8fb9-8752f11a546a HEAD request from ('60.177.39.7', 55035): ('/admin.php', ['User-Agent: Mozilla/5.0 (Windows NT 6.1) AppleWebKit/535.19 (KHTML, like Gecko) Chrome/18.0. ost: 103.56.112.82\r\n'], None). 3f679959-b61d-42fb-8fb9-8752f11a546a response to ('60.177.39.7', 55035): 404. 3f679959-b61d-42fb-8fb9-8752f11a546a HEAD request from ('60.177.39.7', 55035): ('/login.php', ['User-Agent: Mozilla/5.0 (Windows NT 6.1) AppleWebKit/535.19 (KHTML, like Gecko) Chrome/18.0. วรt: 103.56.112.82\r\n'], None). 3f679959-b61d-42fb-8fb9-8752f11a546a response to ('60.177.39.7', 55035): 404. 3f679959-b61d-42fb-8fb9-8752f11a546a HEAD request from ('60.177.39.7', 55035): ('/02nfdiy.php', ['User-Agent: Mozilla/5.0 (Windows NT 6.1) AppleWebKit/535.19 (KHTML, like Gecko) Chrome/18. 'Host: 103.56.112.82\r\n'], None). 3f679959-b61d-42fb-8fb9-8752f11a546a response to ('60.177.39.7', 55035): 404. 3f679959-b61d-42fb-8fb9-8752f11a546a

增加了对于TransactionID的识别与应答 增加了对于功能码90的识别与应答 配合conpot更容易被⺴络搜索引擎发现

![](_page_47_Picture_0.jpeg)

- 198. 20. 70.114 Shodan 71. 6.216. 34 Rapid7 185. 35. 62. 11 Switzerland Group 178. 19.104.138 Livenet sp. z o.o.
	-
- 169. 54.233.119 Credit Suisse Group / CANA
	-
	- 85. 25.185.112 BSB-Service GmbH Germany
	- 62. 75.207.109 Intergenia AG Germany
		-
- 141.212.122. xxx University of Michigan College of Engineering

#### 蜜罐捕获数据主要为协议扫描 其中严重的威胁为对地址数据的改写

![](_page_48_Picture_0.jpeg)

#### Shodan对于蜜罐系统的甄别

![](_page_48_Figure_2.jpeg)

![](_page_49_Picture_0.jpeg)

#### 蜜罐甄别方法

![](_page_49_Picture_21.jpeg)

对于43(0x2B)功能码中的异常数据的应答

![](_page_50_Picture_0.jpeg)

#### 蜜罐甄别方法

![](_page_50_Picture_21.jpeg)

### 对于01(0x01)功能码中的异常数据的应答

![](_page_51_Picture_0.jpeg)

### ⼯控蜜罐的必要性

- 发现网络空间扫面引擎IP地址, 拦截扫描
- 了解扫描引擎的指纹识别方法, 收集信息
- 掌握黑客的进一步攻击行为
- 收集异常数据中可能的0-Day
- 健壮蜜罐系统,使其更难被甄别,更好的伪装

![](_page_52_Picture_0.jpeg)

#### **<http://www.digitalbond.com/tools/quickdraw/>**

![](_page_52_Picture_21.jpeg)

#### **Rule: 1111015**

![](_page_52_Picture_22.jpeg)

![](_page_53_Picture_0.jpeg)

#### [ModbusSec] 协议传输⾝份认证 <http://www.digitalbond.com/tools/basecamp/>

### {Ethernet | TCP | Modbus}

### {Ethernet | TCP | Tunnel | Modbus}

{Ethernet | TCP | Modbus | Tunnel | Modbus}

![](_page_54_Picture_0.jpeg)

- 工业防火墙
- ⺴络隔离设备
- VPN接入
- 认证管理

• …

![](_page_54_Figure_5.jpeg)

![](_page_54_Figure_6.jpeg)

![](_page_55_Picture_0.jpeg)

### ⼯控安全联盟

感谢聆听